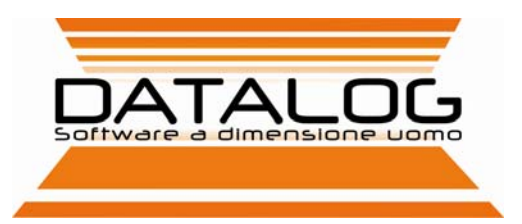

King Bilanci

# Gestione Bilanci e Fondo Imposte

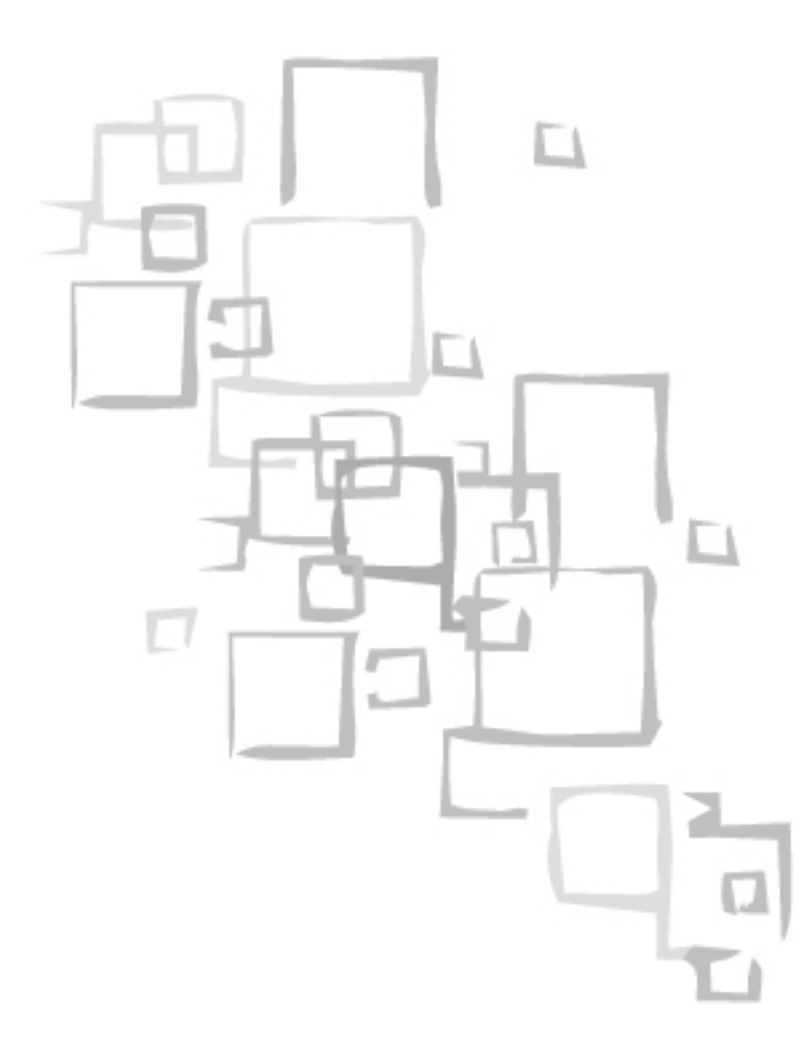

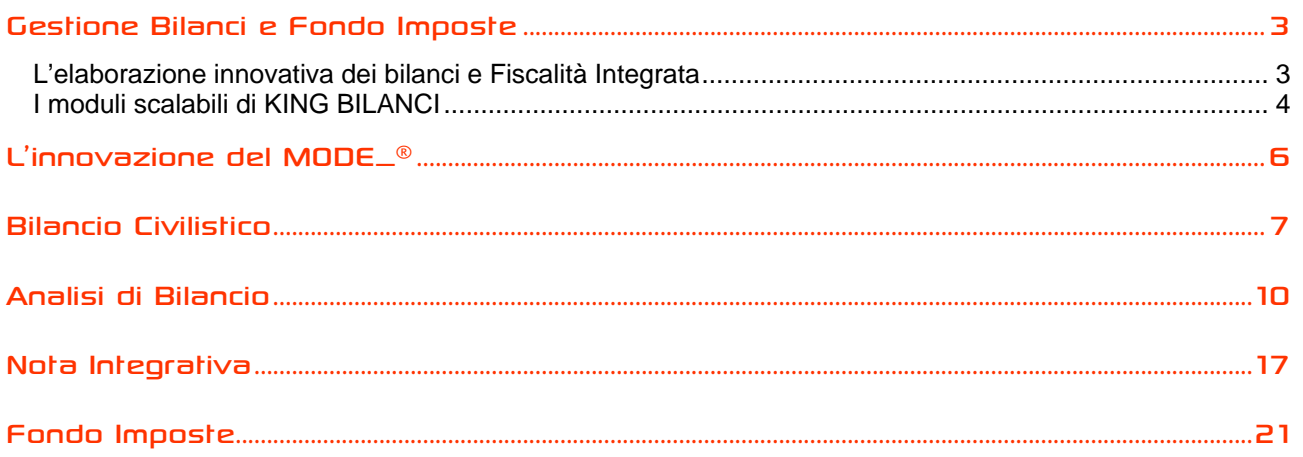

### Gestione Bilanci e Fondo Imposte

KING BILANCI mette a disposizione del commercialista diversi strumenti per ottenere, in poco tempo, una valutazione completa del bilancio di un'azienda sia dal punto di vista civilistico che fiscale: integra infatti un insieme di procedure che elaborano in automatico diversi documenti e prospetti, producendo i bilanci, determinando le imposte e simulando gli studi di settore anche in corso d'anno.

#### **L'elaborazione innovativa dei bilanci e Fiscalità Integrata**

Ogni società gestita in KING può utilizzare una struttura contabile specifica, impostando ad esempio un piano dei conti separato secondo le proprie esigenze e il proprio tipo di attività, oppure usando un piano conti condiviso con più aziende (detto di «Tipologia»). Il sistema è anche predisposto per importare sia il piano conti sia i dati di bilancio da qualsiasi altra procedura contabile, sfruttando diverse metodologie ed automatismi. La successiva proiezione fiscale potrà considerare sia i saldi contabili effettivi, sia situazioni di bilancio simulate (con diverse variazioni manuali).

Grazie all'innovativa interfaccia MODE\_® il commercialista collega i piani dei conti utilizzati ad un unico piano conti modello, ottenendo con la massima flessibilità tutti gli output civilistici e fiscali; la struttura di riclassificazione MODE\_®, infatti, riorganizza i dati contabili di ogni singola azienda in modo trasparente e completamente automatico, in quanto tutti i criteri normativi e gli aggiornamenti fiscali sono curati direttamente da Datalog.

Il Bilancio (completo di prospetto contabile, nota integrativa e file XBRL) si compone di tutte le voci previste dal codice civile, già strutturate e modificabili nella parte descrittiva, al fine di redigere un documento adeguato alle diverse esigenze informative.

Il programma denominato Fondo Imposte applica ai saldi contabili i criteri fiscali, risolvendo con un unico strumento tutti gli aspetti operativi più critici legati alla determinazione delle imposte: la gestione delle Variazioni in aumento e diminuzione, gli Studi di settore e i Parametri.

Il sistema permette così di effettuare delle previsioni d'imposta anche in corso d'anno (ad esempio trimestralmente e/o semestralmente) determinando le imposte da pagare anche con largo anticipo rispetto alle scadenze fiscali, e considerando anche diverse simulazioni per verificare quale incidenza possono avere le rettifiche apportate.

Tutti i dati gestiti sono trasferiti automaticamente in TURBOTAX per la compilazione finale della Dichiarazione dei redditi (con cui condivide anche i dati dei terreni e fabbricati, per rilevare direttamente l'ammontare complessivo della rendita catastale).

#### **I moduli scalabili di KING BILANCI**

KING BILANCI si compone di moduli applicativi specifici, utilizzabili sia singolarmente sia in modalità integrata.

Bilancio Civilistico (prospetto contabile)

Il Bilancio si compone di tutte le voci previste dal codice civile, già strutturate e modificabili nella parte descrittiva, al fine di redigere un documento adeguato alle diverse esigenze informative.

- Modello pre-compilato BCE con Voci già strutturate
- Personalizzazione della descrizione delle Voci di riclassificazione
- Collegamento Piano dei Conti a Voci di Riclassificazioni
- Stampa Bilanci Riclassificati (in forma ordinaria e/o in forma abbreviata) J
- Stampa confronto tra Bilanci Riclassificati (in forma ordinaria e/o in forma abbreviata) J
- Manutenzione storici riclassificati
- Possibilità di creare modelli di Riclassificazioni libere

#### Analisi Di Bilancio

Il modulo Analisi di bilancio, con il supporto di stampe e grafici, consente una rapida valutazione degli investimenti tramite il calcolo degli indici di convenienza economico-finanziaria, evidenziando con immediatezza la situazione aziendale. Partendo dal bilancio di verifica precedentemente inserito, e utilizzando gli stessi valori contabili, vengono elaborati in prospetti e grafici per valutare la redditività, l'analisi dei cicli produttivi e dei costi fissi e variabili.

- INDICI DI ROTAZIONE (Rimanenze, crediti, debiti);
- INDICI REDDITUALI (R.O.E. R.O.I. R.O.D.);
- INDICI DI PRODUTTIVITA' (Utili operativi e netti sui dipendenti, ricavi vendite e prestazioni J sui dipendenti);
- INDICI DI SOLIDITA' (Indebitamento, copertura degli immobilizzi , tesoreria , struttura , capitale circolante);

#### Nota Integrativa

Utilizzando gli stessi saldi, immediatamente disponibili nella procedura dopo aver stampato il bilancio civilistico, consente così una rapida elaborazione della nota, aggiornata in automatico ad ogni eventuale modifica ai saldi contabili del bilancio .

- J Nota Integrativa in forma ordinaria
- Nota Integrativa in forma abbreviata
- Collegamento a documenti word (personalizzabili)
- Tabelle Excel dinamiche (personalizzabili) V
- Aggiornamento automatico dei valori contabili variati
- Possibilità di apportare modifiche manuali ai documenti
- Bilancio XBRL

#### Fondo Imposte

Il modulo Fondo Imposte elabora e simula le imposte, semplificando la gestione di tutte le problematiche fiscali più ricorrenti: partendo dall'utile civilistico (reale o simulato), compila automaticamente il quadro di reddito previsto, organizzando tutte le informazioni in una griglia interattiva, rendendole così facilmente interpretabili e modificabili, per arrivare a determinare l'utile fiscale e le imposte anticipate e differite (anche ai fini del bilancio).

Il fondo imposte è corredato da un sistema di controlli che garantisce la correttezza dei dati inseriti, rileva eventuali inesattezze e le segnala all'utente: i dati contabili sono sempre allineati automaticamente, mentre le variazioni fiscali pluriennali relative a costi e ricavi differiti sono memorizzate ed utilizzate automaticamente dal sistema (ripresa da esercizi precedenti oppure rinvio ad esercizi successivi). Alla fine di ogni sezione vengono proposti anche i conti che non sono collegati al Mode\_®, così da ottenere il totale dei costi (componenti negativi) e dei ricavi (componenti positivi) e verificarne la quadratura con i dati contabili.

- Riclassificazione automatica dei Saldi contabili ai fini IRPEF/IRES e IRAP con le relative variazioni in aumento e diminuzione
- Gestione prospetti legati ai Quadri RF, RG, RE (Dichiarazione Unico)
- Automatismi di controllo tra i vari quadri con passaggio in automatico delle poste fiscali tra una sezione e l'altra
- Stampa del fascicolo completo con
	- tutte le riclassificazioni fiscali,
	- i relativi dettagli dei calcoli
	- I dettagli delle scelte manuali operate e concordate con il cliente in fase di formazione della dichiarazione
- Passaggio automatico dei quadri di reddito e del quadro IRAP alla dichiarazioni dei redditi

#### Studi di settore e parametri

La gestione di Studi di Settore e Parametri, in base al codice di attività ed al codice studio associato alla singola azienda, elabora automaticamente i dati contabili e le eventuali variazioni fiscali, generando i relativi prospetti. È possibile quindi integrare i dati con i valori extracontabili, grazie al collegamento con il software Gerico con il quale KING si interfaccia per calcolare la congruità.

- Riclassificazione automatica dei Saldi contabili ai fini degli studi/parametri
- Completa formazione dei dati per la compilazione degli studi di settore e dei Parametri
- Controllo automatico di uguaglianza tra il reddito ai fini delle dichiarazioni e quello determinato J dagli studi settore
- Dati per i Quadri F e G per gli studi di settore e Quadri P e Q per i Parametri
- Stampa dei dettagli che hanno formato i singoli righi della dichiarazione.
- Simulazione degli studi di settore / parametri in corsi d'anno per verificare la congruità e la coerenza dei dati mensili, semestrali, ecc..

### L'innovazione del MODE\_®

Datalog ha progettato la gestione dei bilanci realizzando una particolare interfaccia denominata MODE\_® che rappresenta un'innovazione unica, in quanto permette all'utente di ottenere in automatico diversi output collegando il solo piano dei conti (creato e personalizzato per una o più aziende) ad un unico piano conti modello, che riorganizza i dati contabili e consente la gestione di tutte le informazioni necessarie ai fini fiscali, in modo strutturato e trasparente.

Infatti, la struttura di riclassificazione "MODE\_®" multi – matrice, gestita e aggiornata interamente da Datalog, modella le informazioni di ogni singola azienda in modo automatico e non richiede alcuna manutenzione da parte dell'utente, in quanto tutti criteri normativi e gli aggiornamenti fiscali sono fatti da Datalog.

KING BILANCI può inoltre importare il piano conti e i dati di bilancio da qualsiasi altra procedura contabile: è già integrato automaticamente ai software Datalog KING (con il quale condivide le informazioni gestite in contabilità) e TURBOTAX (per la compilazione e la teletrasmissione della dichiarazione dei redditi).

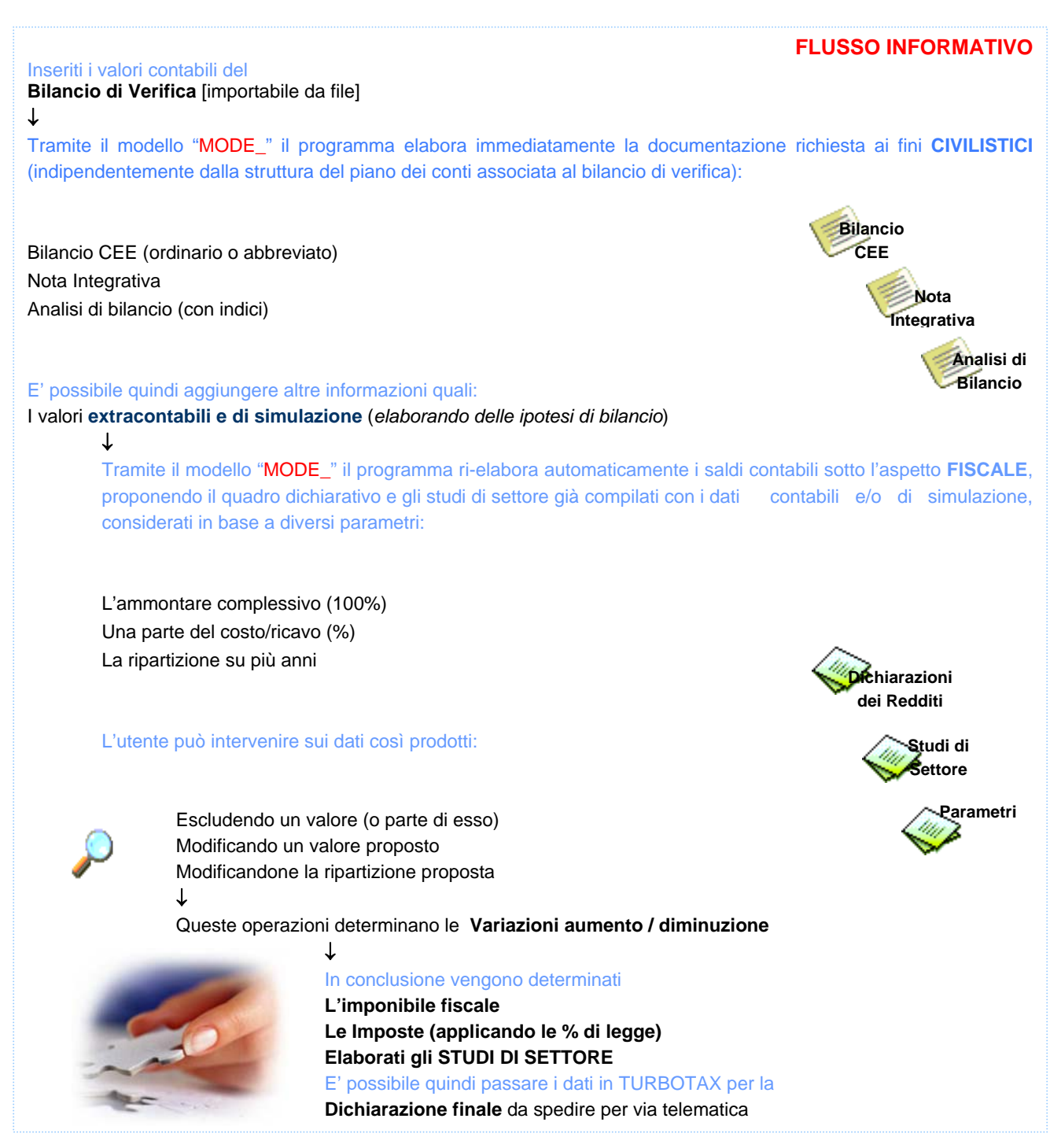

### Bilancio Civilistico

L'elaborazione del bilancio civilistico diventa estremamente rapida, grazie ad un insieme di strumenti che agevolano l'utente nell'inserimento e nella gestione dei dati.

#### Dati contabili

L'utilizzo di KING BILANCI integrato, con il modulo contabile di KING, permette un'automatica generazione del prospetto civilistico, rielaborando automaticamente i dati contabili secondo i criteri richiesti dal codice civile.

Nell'utilizzo dello stesso programma in modalità autonoma, l'operazione d'inserimento dei dati di bilancio può essere effettuata sia tramite una griglia (che consente un inserimento manuale dei dati in modo molto rapido) sia tramite l'importazione automatica del Bilancio di Verifica prodotto da altri software su file, annullando i tempi di inserimento dei dati contabili.

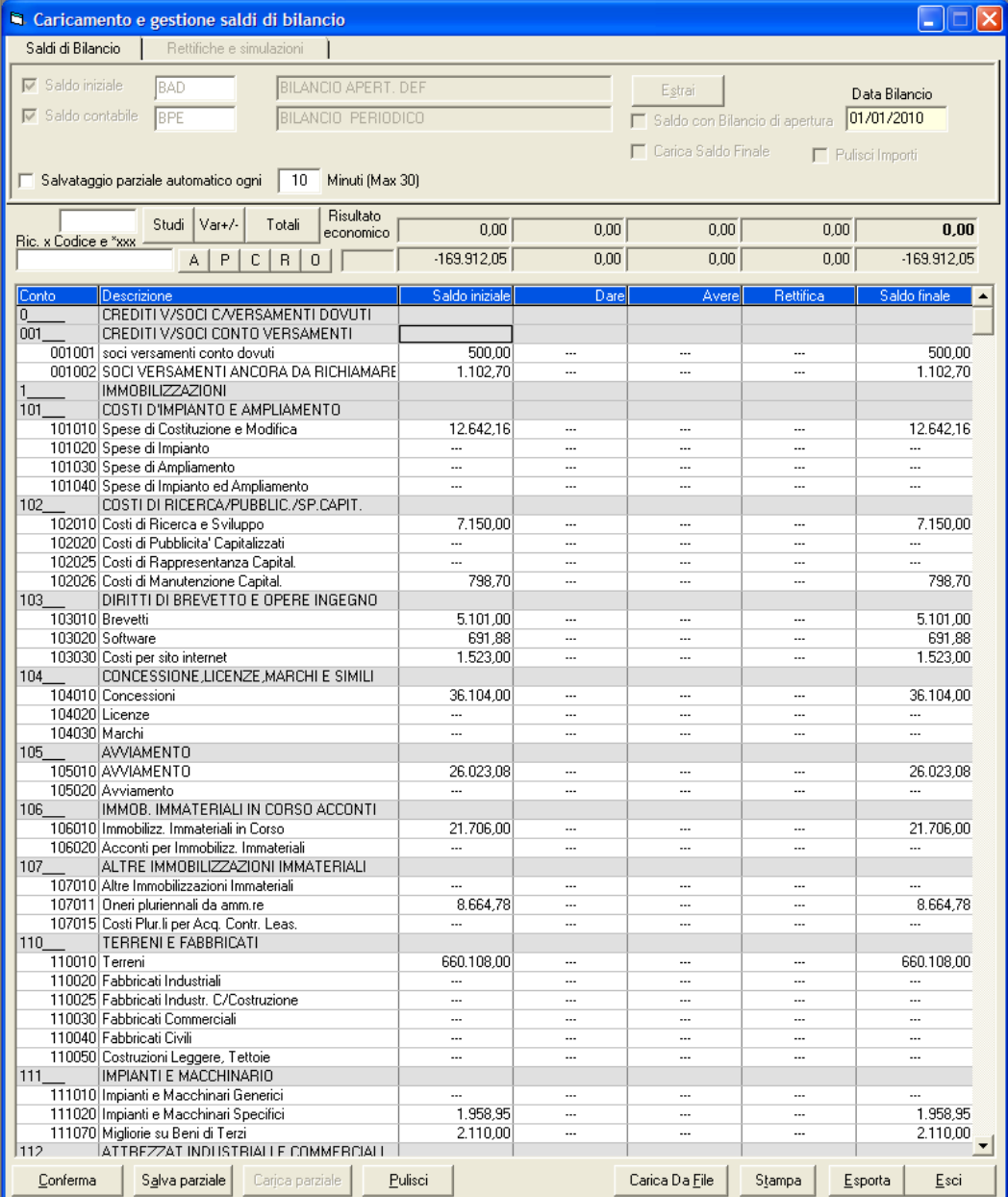

#### Voci di bilancio

I

I I

Il modello di Bilancio è preimpostato: dispone di tutte le voci previste dal codice civile, già strutturate e modificabili nella parte descrittiva, al fine di redigere un bilancio adeguato alle diverse esigenze informative.

#### Bilancio CEE (XBRL) al 31/12/2009

Gli importi presenti sono espressi in Euro

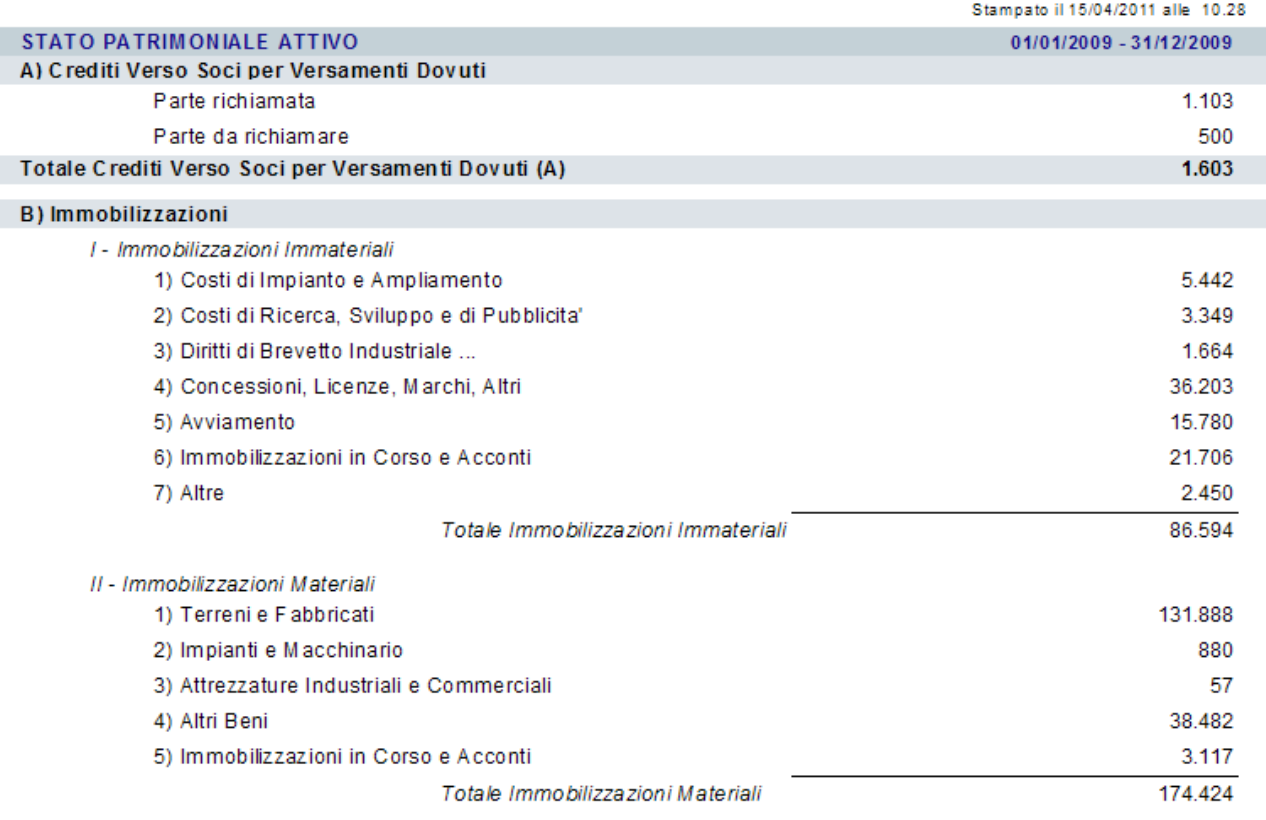

La flessibilità di KING permette di scegliere direttamente in fase di stampa se elaborare il bilancio con lo schema ordinario o abbreviato: è possibile stampare anche un bilancio abbreviato con dettagli ordinari, sul quale determinare le voci da esplodere maggiormente.

#### Stampa

I Dati di bilancio possono essere esportati direttamente nei formati più diffusi, come pdf, word, excel quindi modificabili a discrezione dell'utente.

#### Bilancio CEE (XBRL) al 31/12/2010

Gli importi presenti sono espressi in Euro

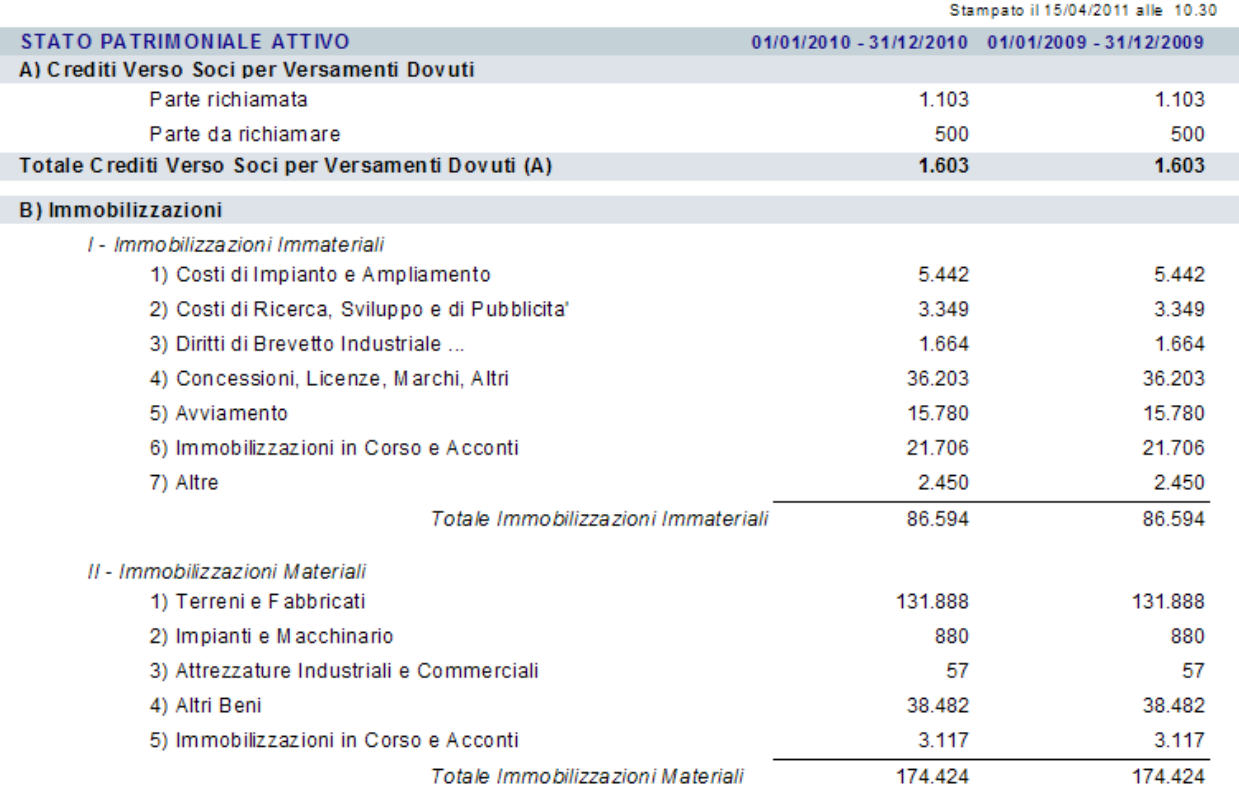

#### Altri modelli di riclassificazione

Oltre alla stampa del bilancio secondo il prospetto civilistico, è possibile creare dei modelli di riclassificazione liberi, personalizzati sulle esigenze dell'utente: il sistema prevede infatti un particolare sistema parametrizzato che permette la creazione di prospetti personalizzabili dall'utente, a seconda delle diverse esigenze di esposizione dei dati contabili.

Questo strumento permette quindi la realizzazione di nuove strutture di bilanci gestionali: il prospetto personalizzato è rappresentato da un modello di riclassificazione la cui struttura può essere definita liberamente, tramite l'inserimento delle singole 'voci' che lo andranno a comporre. E' prevista anche la possibilità di creare dei modelli di stampa (report) personalizzati, da associare ad ogni tipo di riclassificazione gestita; la procedura è già dotata di un modello standard, associabile a qualsiasi tipologia.

### Analisi di Bilancio

Permette di ottenere l'analisi elaborata e finanziaria, attraverso il collegamento dei conti del piano dei conti agli opportuni indici di riclassificazione, ed utilizzando gli stesso valori contabili che hanno originato il bilancio.

Il modulo Analisi di bilancio è studiato per elaborare velocemente anche i prospetti più complessi, effettuando le opportune valutazioni d'azienda sia sulla gestione finanziaria sia sulla redditività. I risultati vengono visualizzati su stampe (dettagliate) e tramite grafici che, con immediatezza, sintetizzano la situazione aziendale.

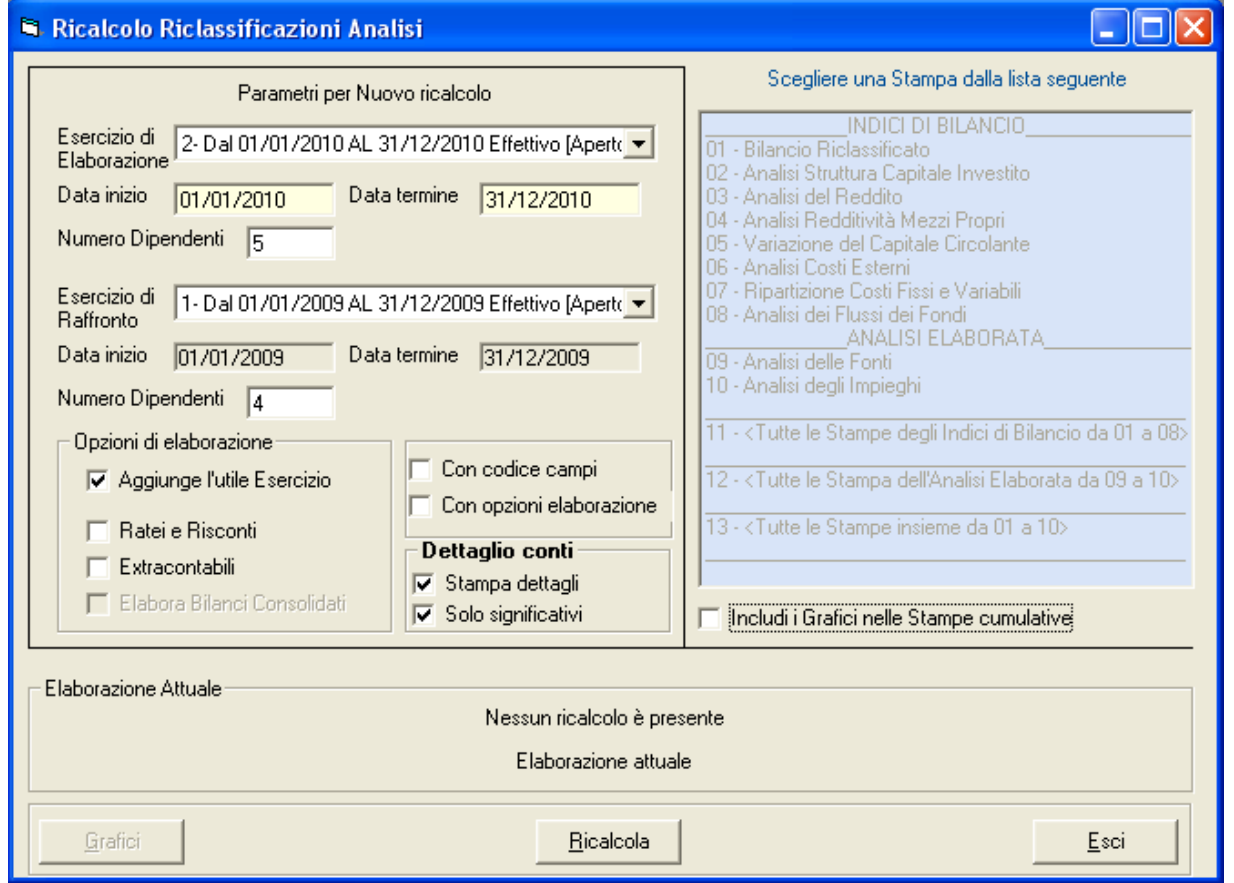

Per partire, occorre indicare i parametri che il programma considererà per il calcolo nell'area "Parametri per nuovo calcolo": indicati i diversi dati, per procedere cliccare su **Ricalcola**. Nel box "Elaborazione Attuale" a fondo maschera viene indicato il tipo di elaborazione che il programma ha effettuato. A questo punto, è possibile scegliere di:

- Effettuare una stampa: effettuando un **doppio click** sulla corrispondete voce dell'elenco a lato è  $\mathcal I$ possibile aprire l'anteprima di stampa. Oltre alle stampe singole, sono disponibili le seguenti funzioni che consentono di effettuare – con un unico input – tutte le stampe precedenti (o parte di esse):
	- <Tutte le Stampe degli Indici di Bilancio da 01 a 08>
	- <Tutte le Stampe dell'Analisi Elaborata da 09 a 10>
	- <Tutte le Stampe insieme da 01 a 10>
- Elaborare i grafici: cliccando sul pulsante **Grafici** viene avviata una seconda funzione, nella quale  $\mathcal I$ vengono elaborati grafici e altre situazioni.

#### Parametri di calcolo

I parametri di elaborazioni possono essere decisi dall'utente: è possibile scegliere gli esercizi di raffronto, indicare il numero dei dipendenti, ed includere o meno diverse opzioni: è possibile, in particolare, includere o meno le scritture extracontabili ed i ratei e riscontri (per competenza, non ancora generati in contabilità, considerando le date di riferimento eventualmente associate ai movimenti contabili inseriti).

Impostati i parametri di calcolo, è possibile elaborare le stampe elencate nell'apposita sezione, divise in de aree.

#### Indici di bilancio

La prima sezione **INDICI DI BILANCIO** comprende i prospetti di analisi con gli indici strutturati e di composizione: su ogni stampa, vengono dapprima esposti i valori di riferimento sui quali i singoli indici vengono calcolati, quindi il valore sintetico finale.

- Bilancio riclassificato
- Analisi Struttura Capitale Investito a.
- V Analisi del Reddito
- J. Analisi Redditività Mezzi Propri
- $\mathcal I$ Variazione del Capitale Circolante
- $\mathbf{v}$ Analisi Costi Esterni
- Ripartizione Costi Fissi e Variabili s.
- Analisi dei Flussi dei Fondi

La stampa "01 – Bilancio Riclassificato" espone il modello di riferimento per la successiva analisi, riclassificando in modo opportuno:

**1.** Il capitale secondo l'aspetto monetario (con un criterio opposto a quello utilizzato nel bilancio civilistico) - le poste dell'attivo vengono esposte secondo un criterio di liquidità decrescente, quelle del passivo per esigibilità decrescente

Per completezza, riportiamo lo schema del modello patrimoniale di riferimento:

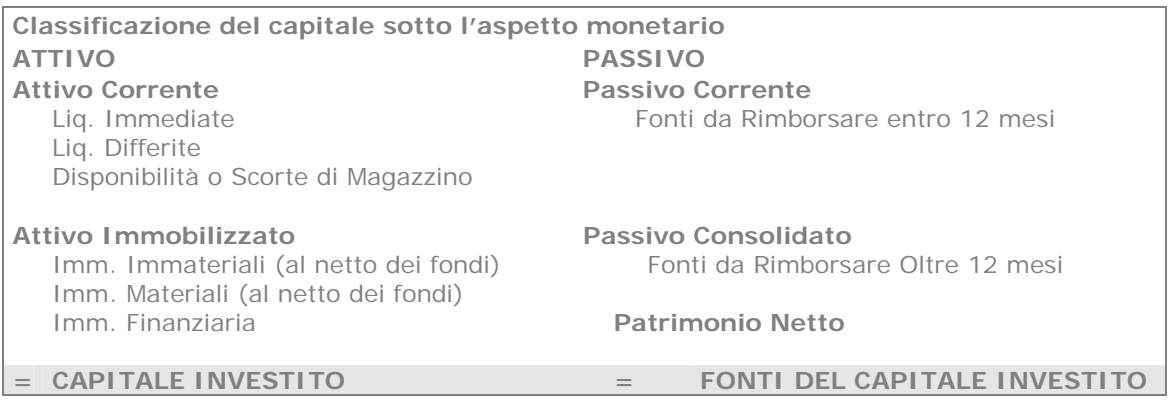

**2.** Il reddito secondo la struttura civilistica (dettata dal codice civile) - il conto economico viene esposto seguendo la struttura dettata dal codice civile.

Il modello di analisi differenziato così costruito permette di evidenziare classi e sottoclassi di valori con contenuto omogeneo, il cui confronto sia in grado di fornire indicazioni sulla composizione e sulle variazioni degli elementi patrimoniali e reddituale.

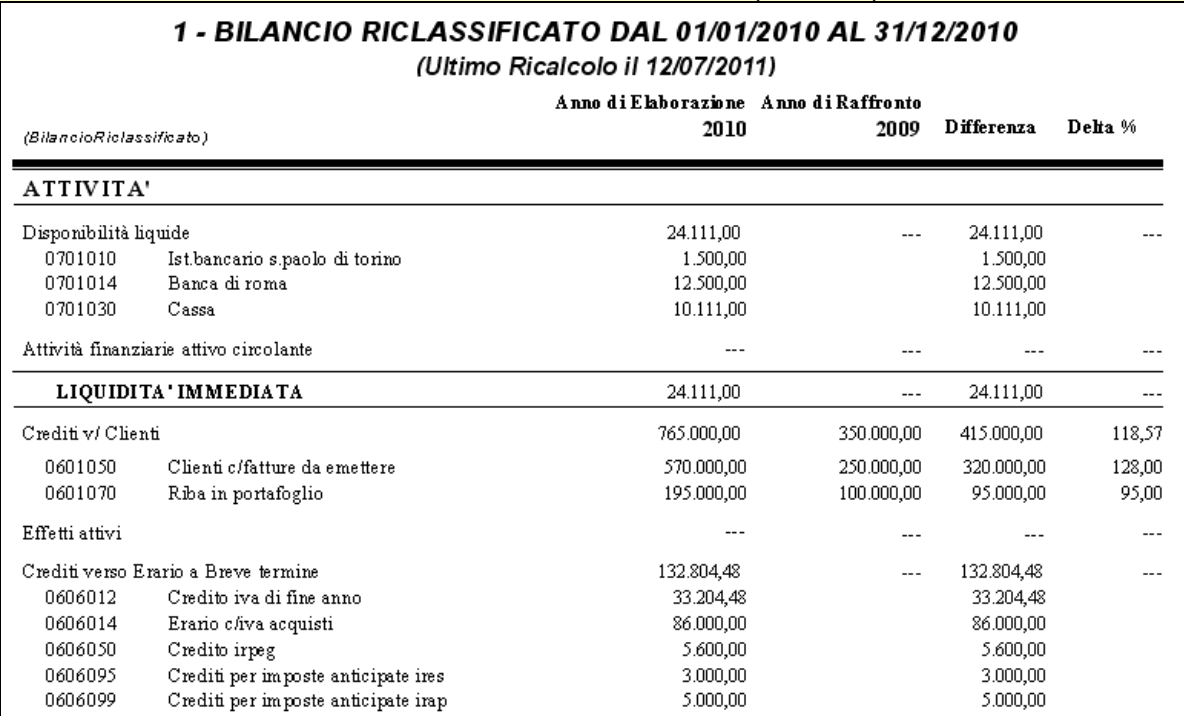

Esempio di stampa del **Bilancio riclassificato**

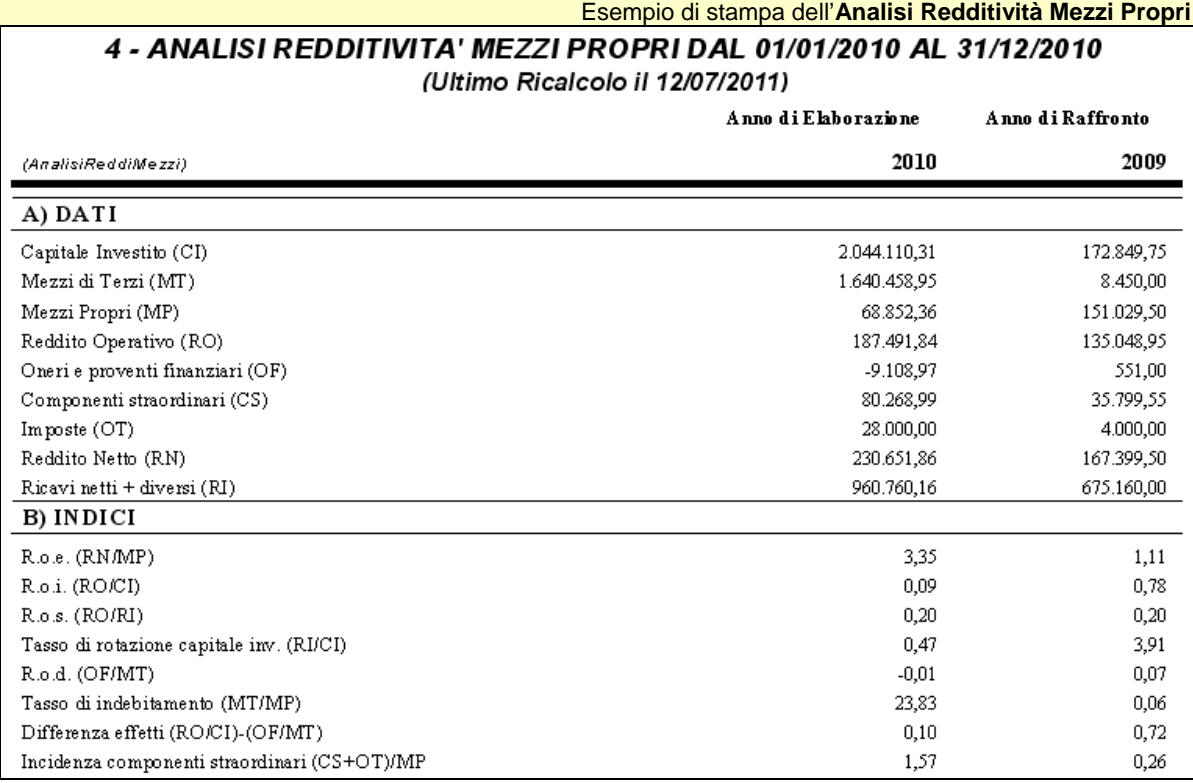

Questa stampa ha lo scopo di elaborare le informazioni sulla **redditività della gestione**, mettendo a confronto un determinata configurazione di reddito con il capitale che ha prodotto quel reddito. Vengono pertanto riportati i valori di sintesi del capitale e del reddito, analizzati tramite gli indici di redditività (dalla voce INDICI (D02)) che consentono di valutare :

- la redditività del capitale investito (Confronto capitale investito con l'utile operativo)
- la redditività del capitale di credito (o indice della onerosità del capitale di credito, confronta il capitale di credito con gli oneri finanziari)
- la redditività del capitale di rischio (Confronto capitale di rischio con l'utile d'esercizio)

#### Analisi elaborata

Nella seconda sezione denominata **ANALISI ELABORATA** vengono riprese le informazioni relative al rendiconto finanziario sulle quali viene effettuata un'analisi più significativa.

- Analisi delle Fonti V
- V Analisi degli Impieghi

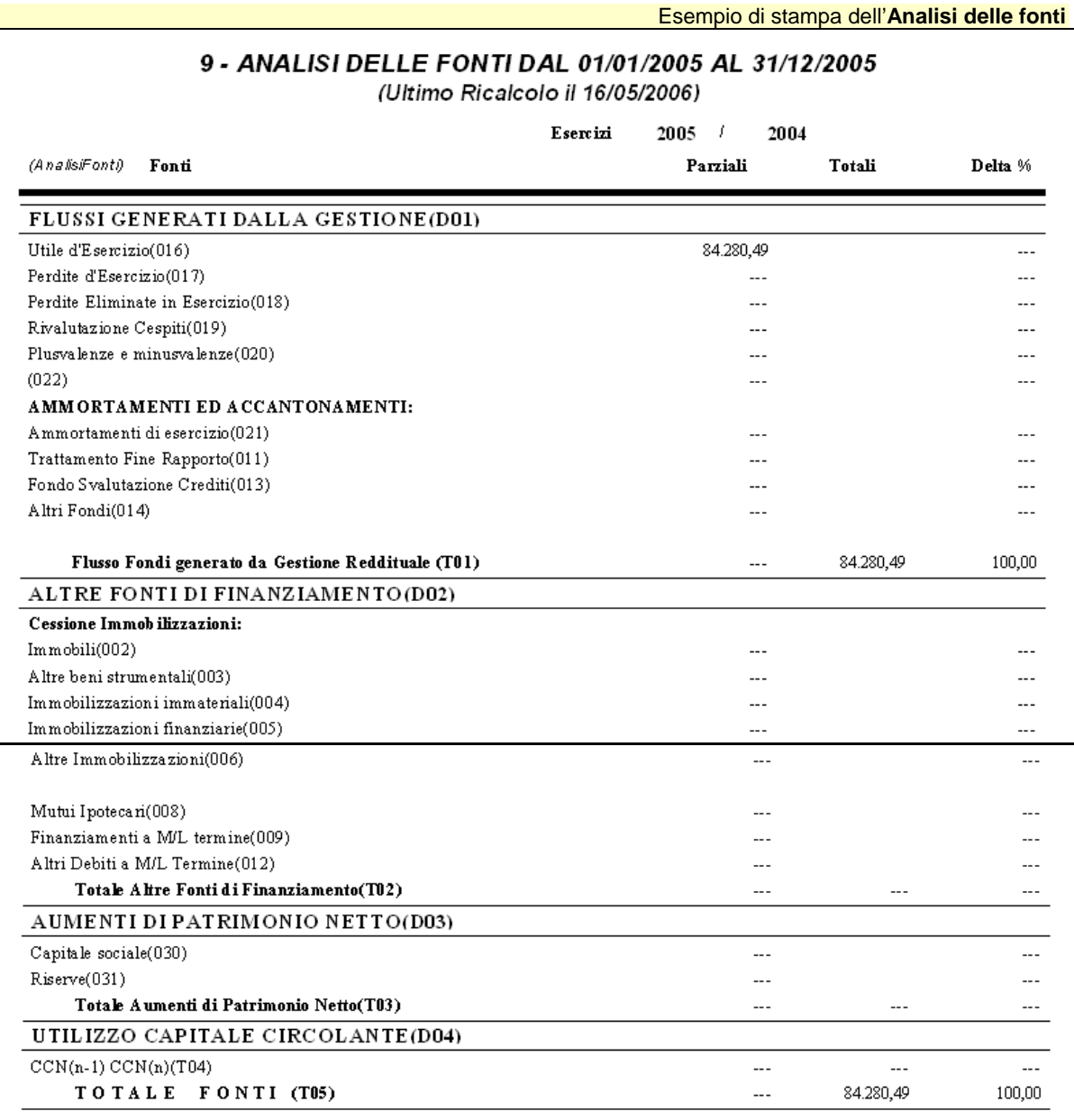

Ri-elabora le FONTI del rendiconto finanziario (ovvero le variazioni in diminuzione dell'attivo e aumento del passivo esposte sulla stampa "Analisi del flusso dei fondi") effettuandone un'analisi finanziaria più significativa.

Esempio di stampa dell'**Analisi degli Impieghi**

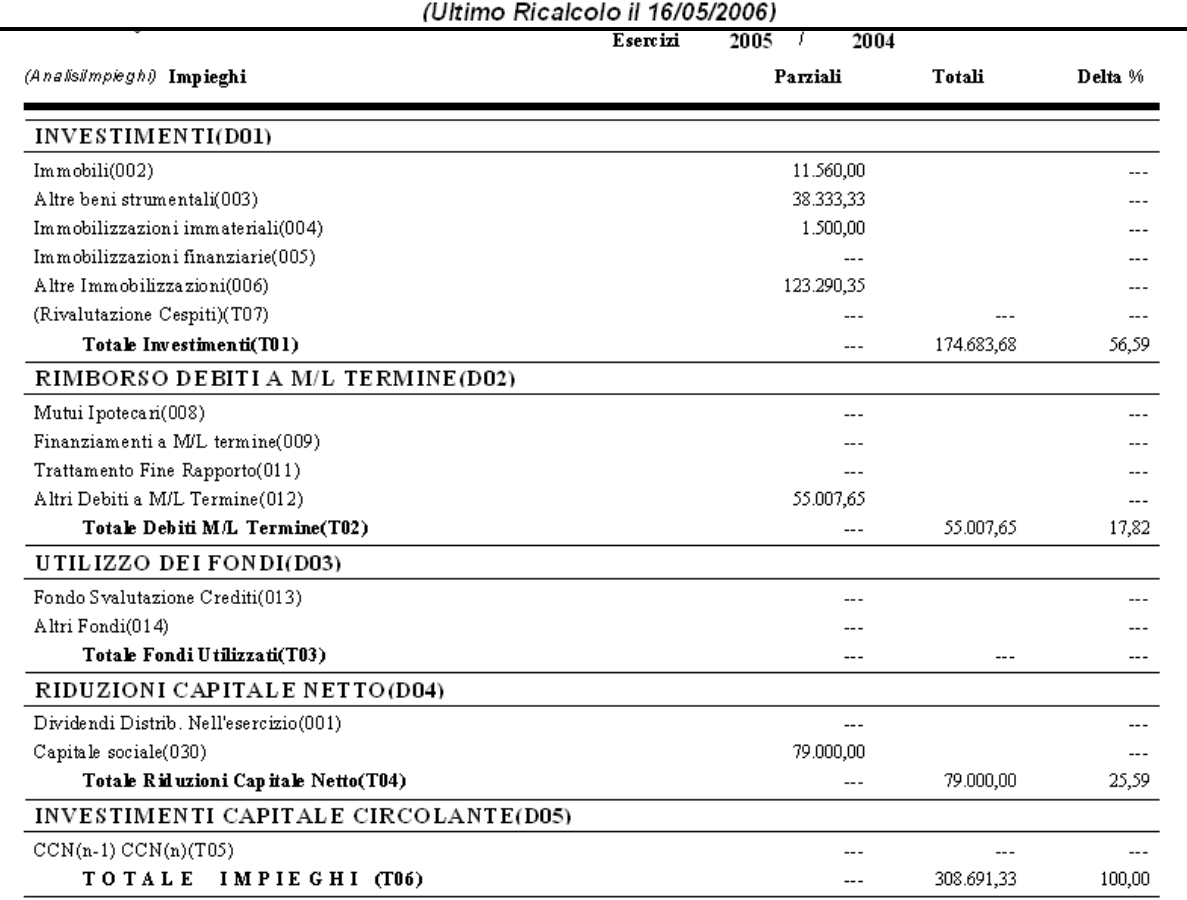

### 10 - ANALISI DEGLI IMPIEGHI DAL 01/01/2005 AL 31/12/2005

Ri-elabora gli IMPIEGHI del rendiconto finanziario (ovvero le variazioni in aumento dell'attivo e diminuzione del passivo esposte sulla stampa "Analisi flusso dei fondi") effettuandone un'analisi finanziaria più significativa.

Cliccando sul pulsante **Grafici** si ottiene una rappresentazione grafica suddivisa in:

- "Cicli aziendali" J
- "Andamento Configurazione del Reddito" J
- "Analisi del Punto di Equilibrio"

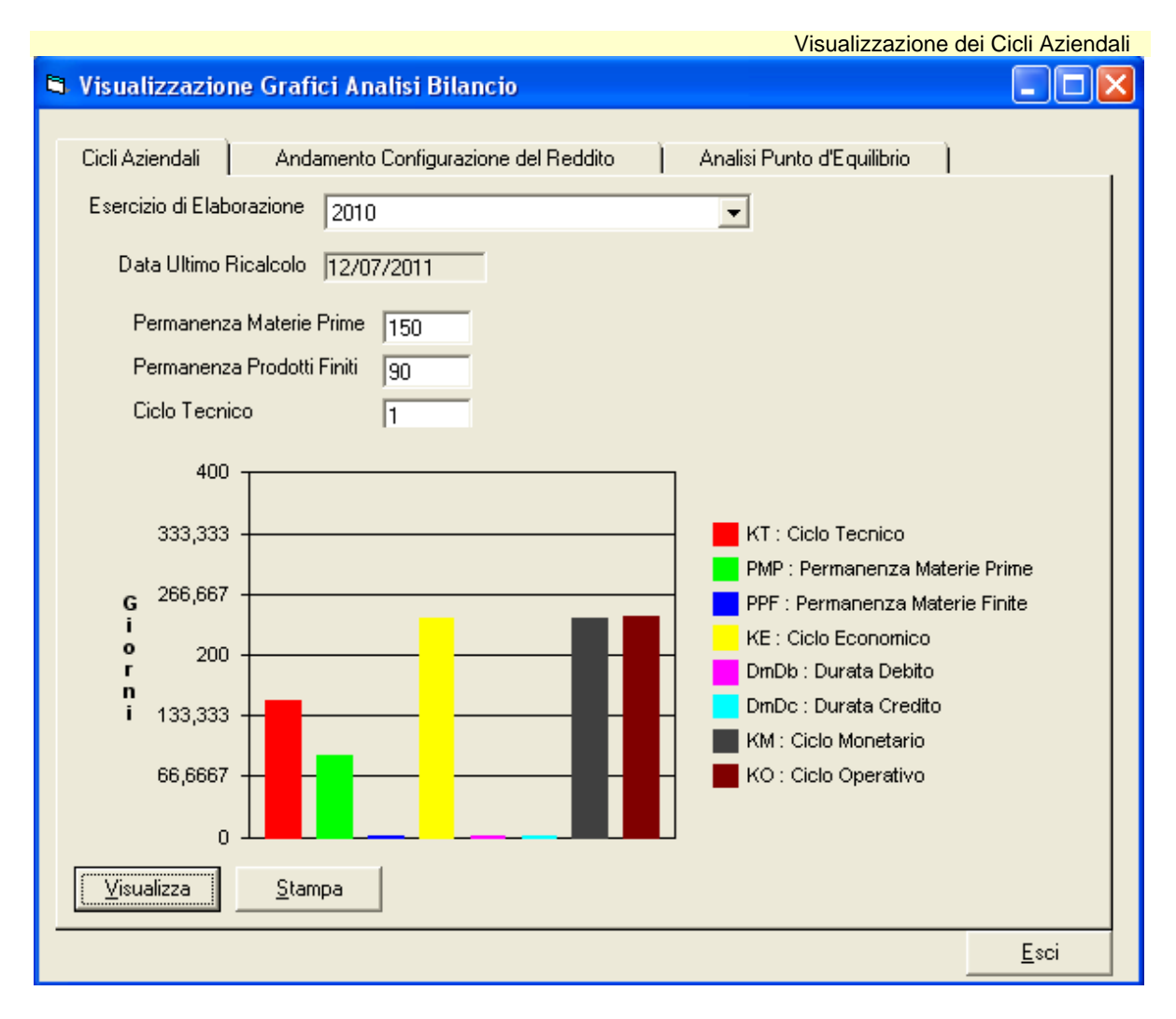

La prima scheda permette di indicare i parametri di calcolo, con i quali saranno elaborati i grafici nelle diverse schede. In ogni scheda, è presente il pulsante **Visualizza** per aggiornare la visualizzazione, e **Stampa** per effettuare una stampa.

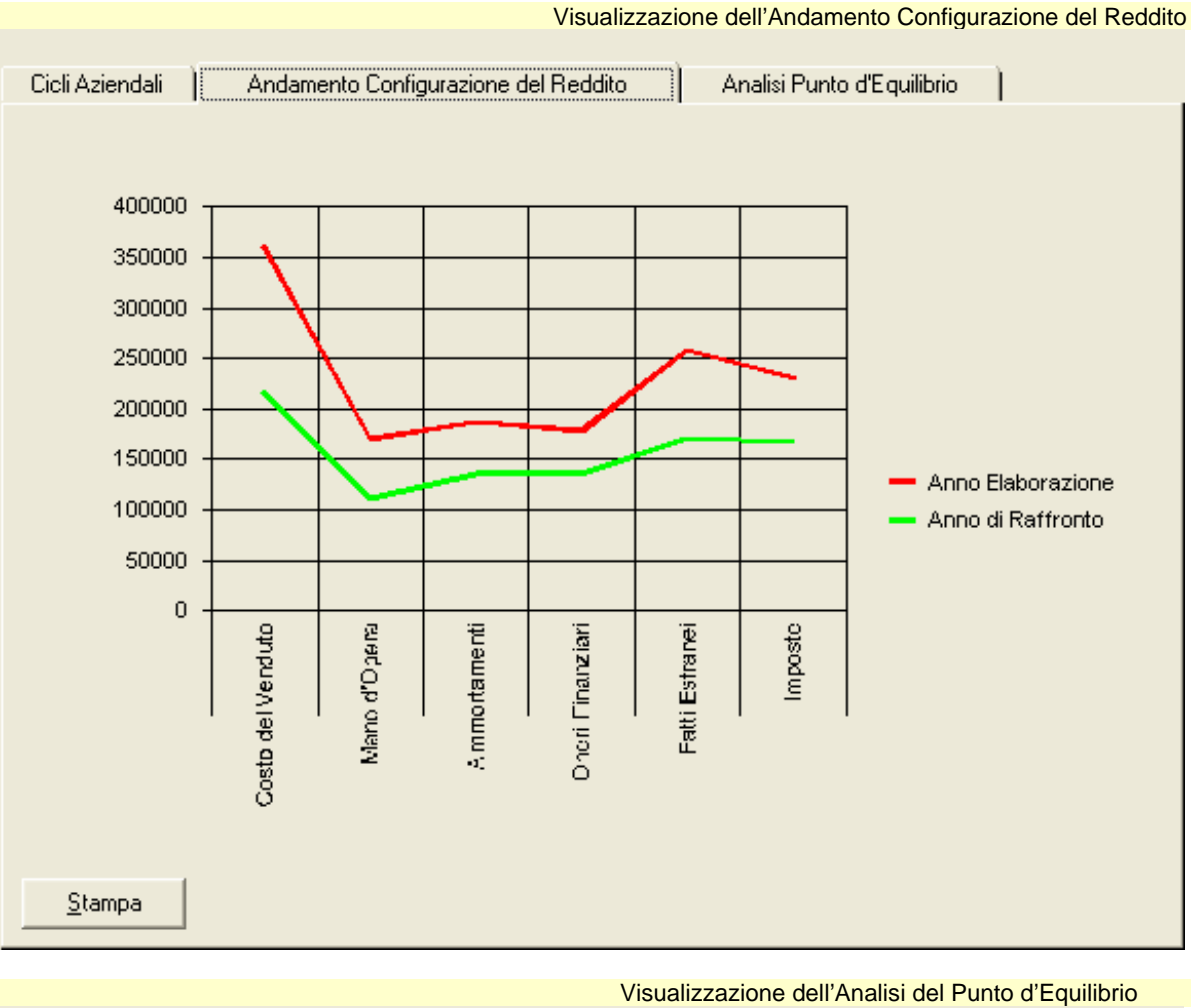

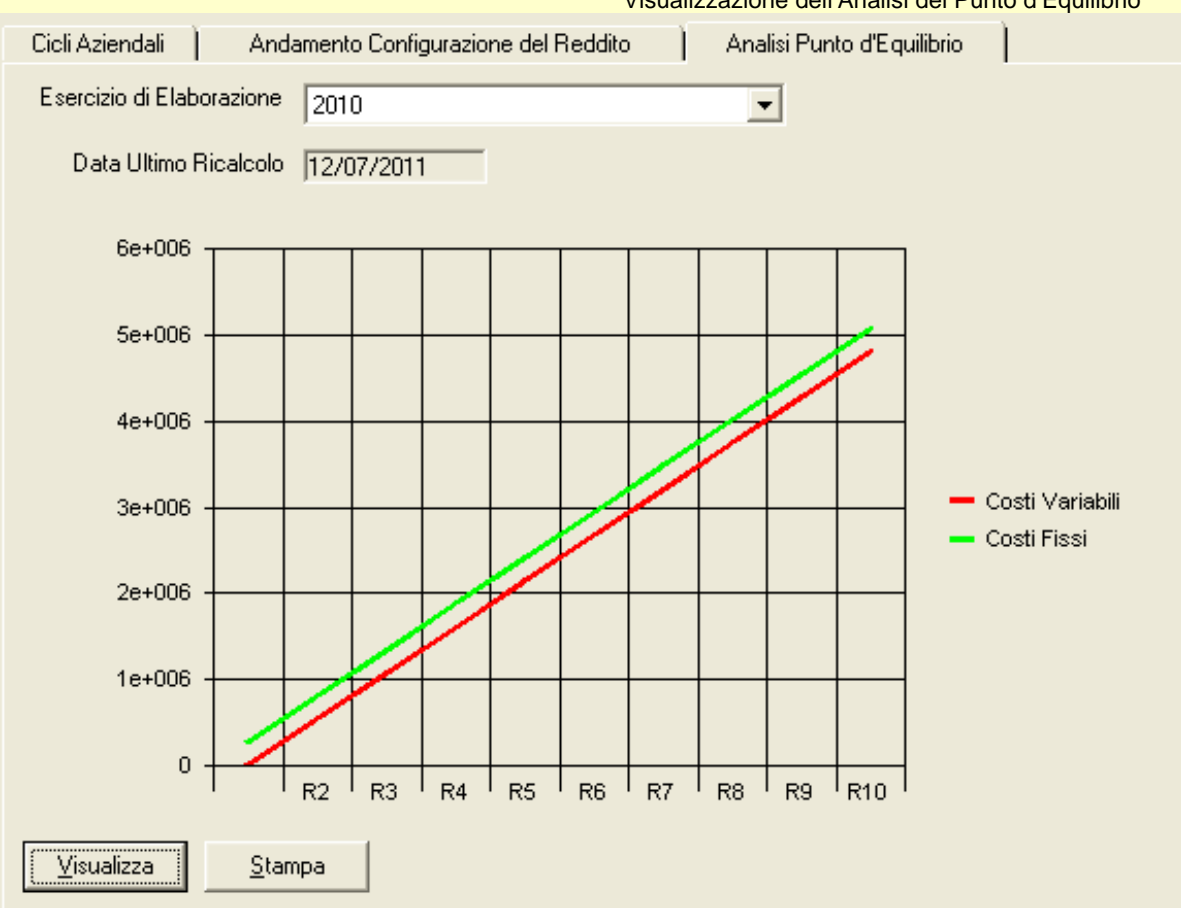

## Nota Integrativa

La generazione della nota integrativa, da allegare al bilancio, parte da documenti standard in formato Word (forniti da Datalog oppure personalizzati dall'utente), e integra i valori numerici con i testi e le parti descrittive a commento e spiegazione delle voci di bilancio, modificabili anch'essi in qualsiasi parte dall'utente.

#### Modello di partenza per elaborare una nota integrativa personalizzata

È possibile elaborare una nota integrativa copiandola da un modello di partenza, a scelta tra:

- il modello personalizzato dal **MODELLO Datalog** V
- la nota integrativa dell'anno precedente J
- J un modello creato ad hoc dall'utente

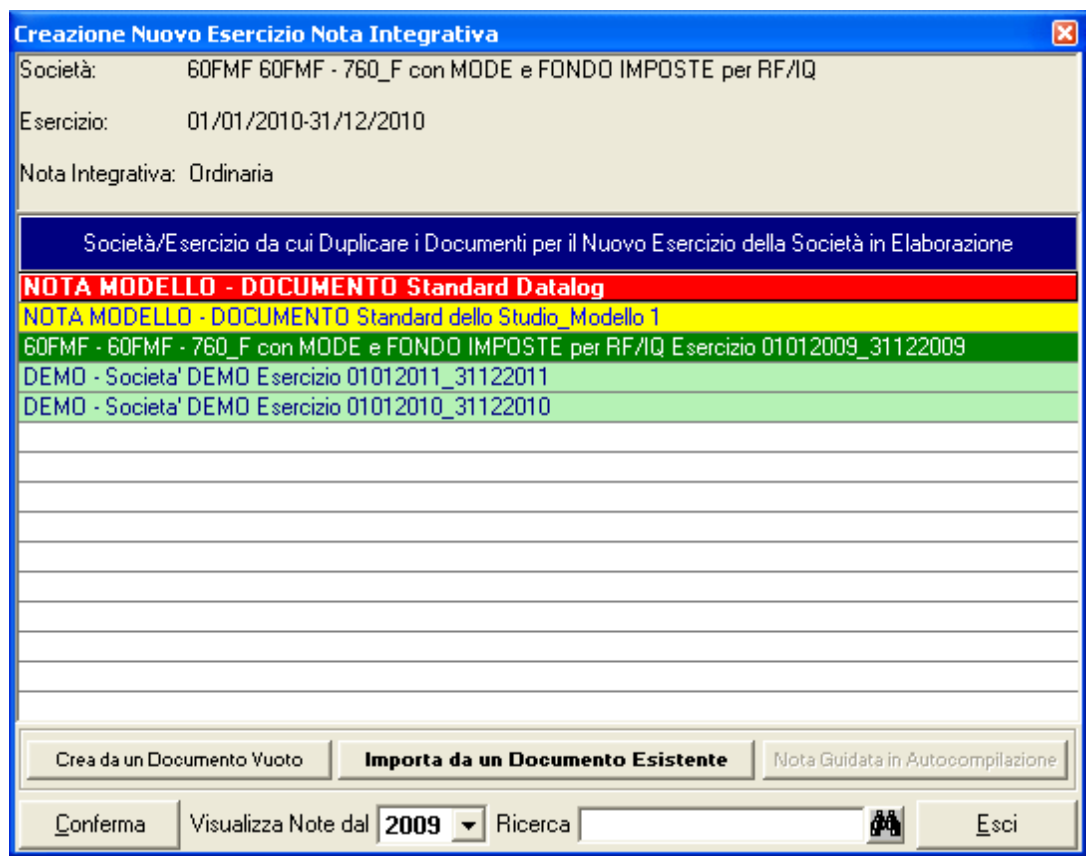

In questo modo, l'utente ha la massima flessibilità nella scelta del modello di partenza.

#### Elaborazione della nota integrativa

In un'unica videata, vengono proposti i testi e le variabili, che possono liberamente essere gestite dall'utente, per definire come esporre i valori contabili sul documento finale.

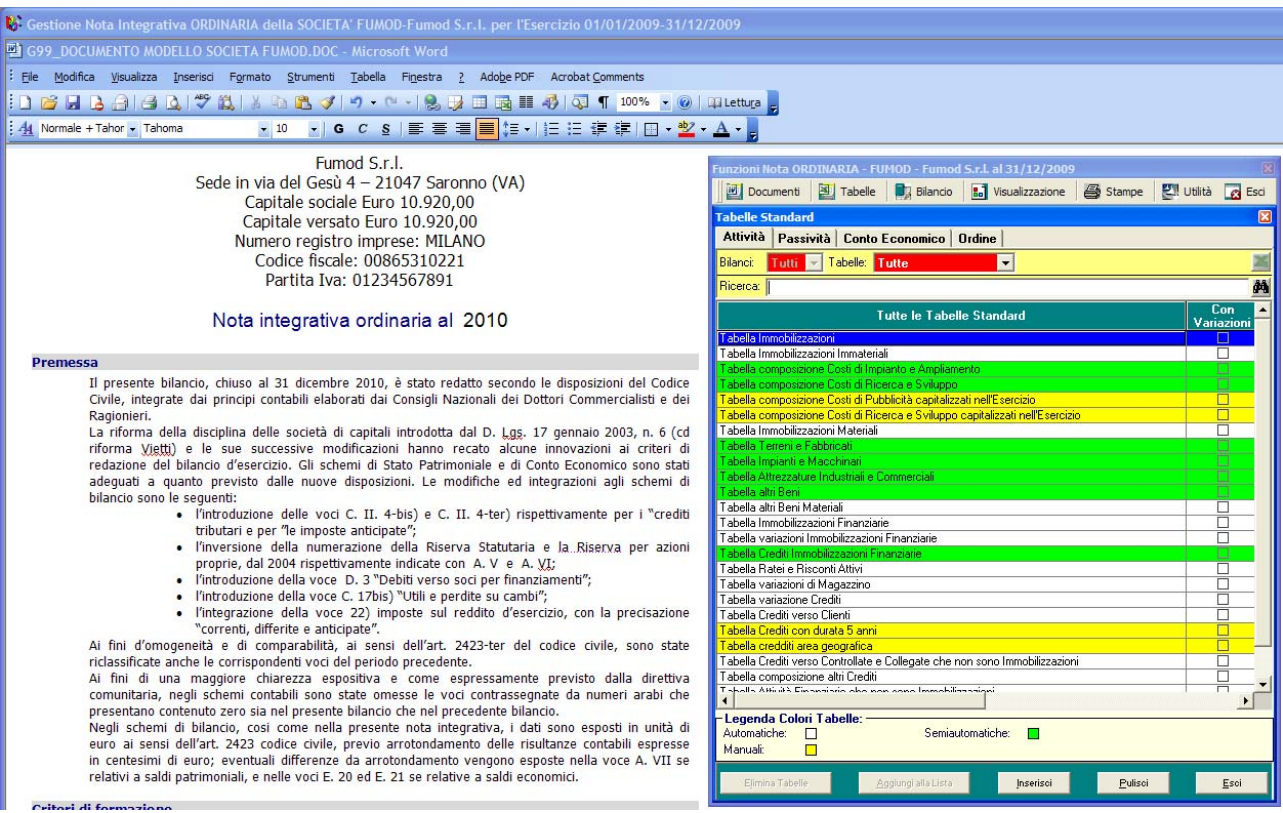

I valori numerici sono estratti attraverso tabelle in formato Excel, le quali si aggiornano dinamicamente quando vengono variati i dati di bilancio.

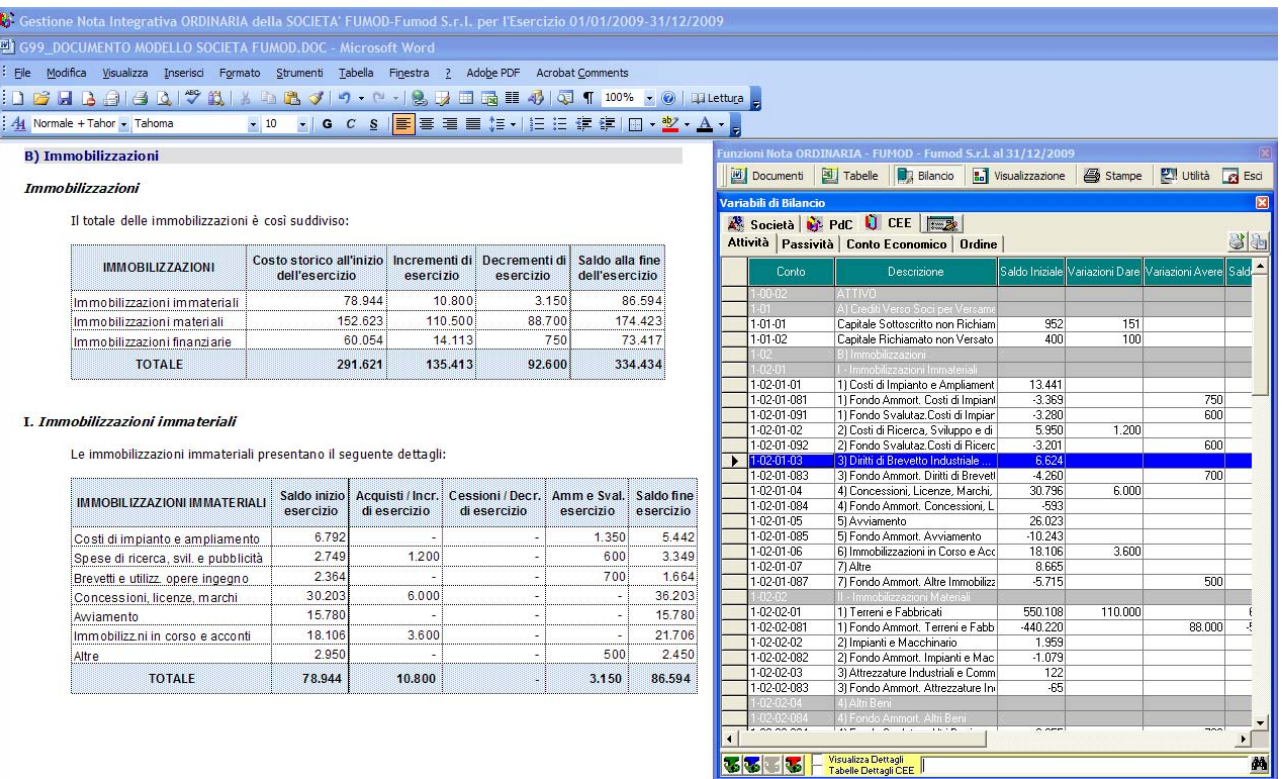

#### **B)** Immobilizzazioni

#### Immobilizzazioni

Il totale delle immobilizzazioni è così suddiviso:

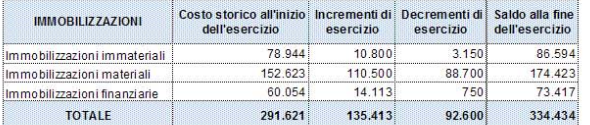

#### I. Immobilizzazioni immateriali

Le immobilizzazioni immateriali presentano il seguente dettagli:

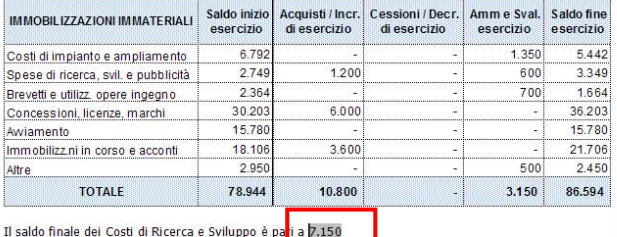

 $d$   $/$ .1.

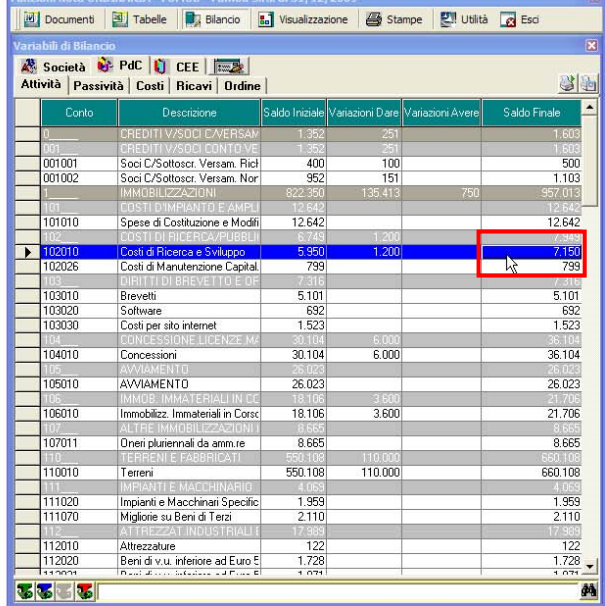

44

#### Stampa del documento finale

I dati contabili prodotti da king e le tabelle excel personalizzate dall'utente vengono unite e riportate sul documento word iniziale (scelto sulla base delle diverse esigenze) e producono il documento finale.

#### Bilancio XBRL

Le funzioni di stampa ed elaborazione del bilancio civilistico sono integrate direttamente con le funzioni di generazione del bilancio in formato XBRL (il quale prevede una struttura rigida di bilancio detta tassonomia - uguale per tutti, rendendo le informazioni elaborabili da qualsiasi sistema informatico).

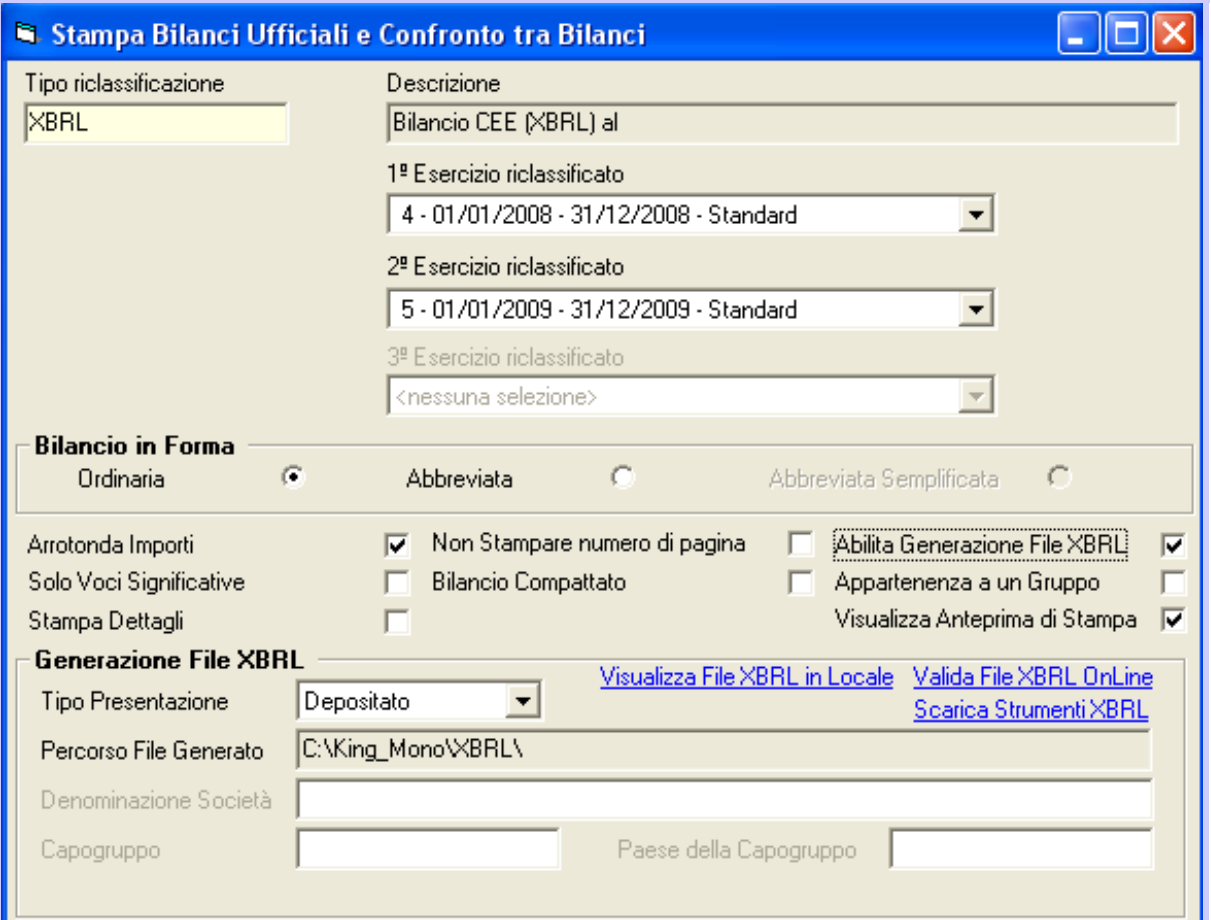

Nella maschera di generazione dei files XBRL è presente anche un link di collegamento OnLine al sito di Infocamere per la validazione (controllo formale) dei files XBRL.

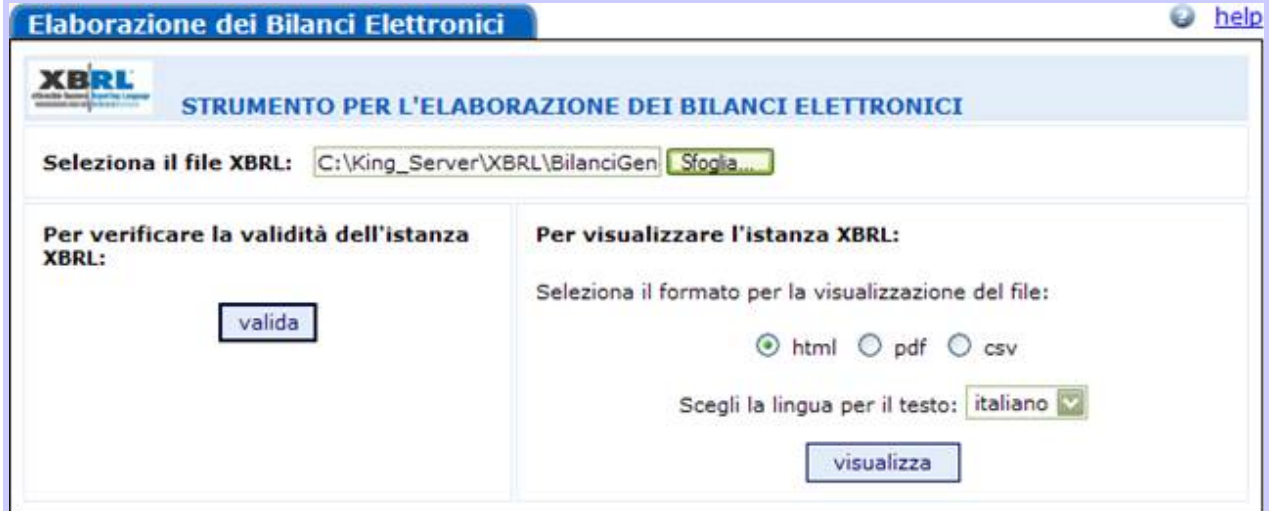

### Fondo Imposte

Il Fondo Imposte, completamente integrato alla procedura contabile, è stato sviluppato sulle abitudini del Commercialista e delle conseguenti necessità delle Sue Aziende Clienti: la procedura presenta delle maschere molto intuitive, studiate per essere il più aderenti alle modalità usualmente adottate per l'elaborazione dei bilanci.

E' presente una struttura già predisposta per l'interpretazione dei dati contabili per ottenere velocemente la configurazione finale, riducendo a zero i tempi tipicamente necessari per questa attività. E' prevista anche la gestione di Studi di Settore e Parametri, in base al codice di attività ed al codice studio associato alla singola azienda.

Integrato del modulo Fondo imposte, KING BILANCI si dimostra un indispensabile strumento per semplificare la complessità degli adempimenti fiscali, organizzando i dati in maniera funzionale e globale.

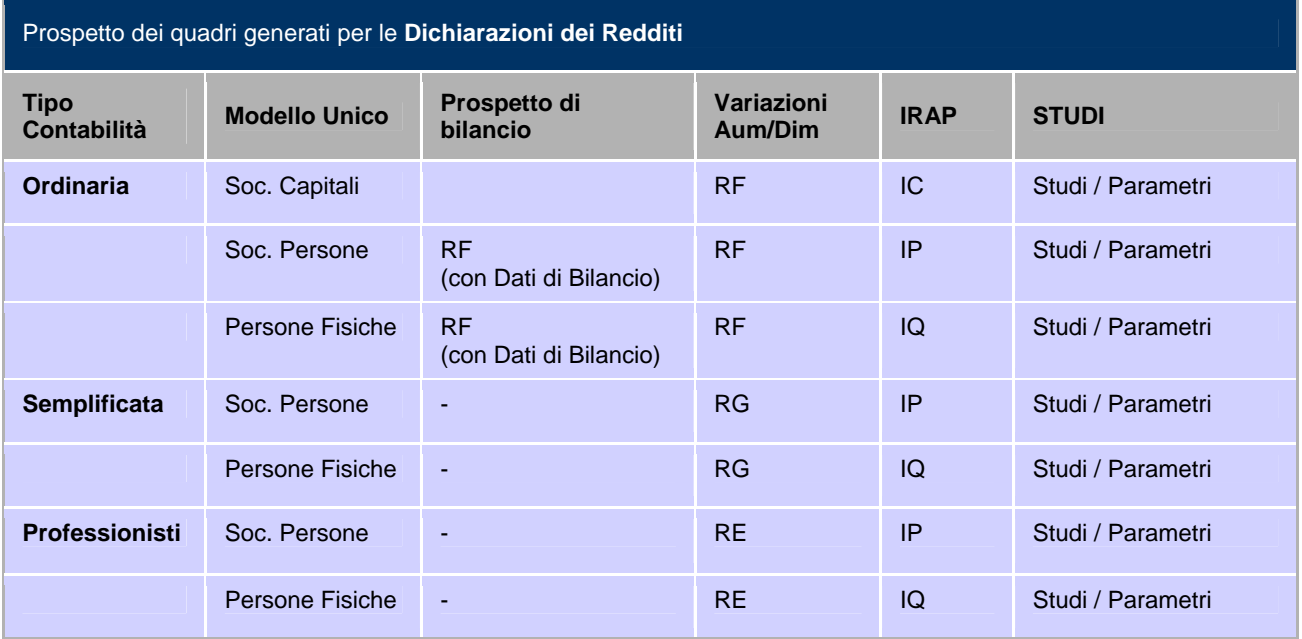

#### Preparazione dei Dati

Il modulo Fondo Imposte consente di ottenere il reddito fiscale partendo dai saldi del bilancio di verifica, eventualmente integrati da movimenti extracontabili e di simulazione.

In particolare, le simulazioni rappresentano una delle peculiarità di KING, in quanto consentono all'utente di strutturare diverse ipotesi di bilancio e, nella fase preliminare, effettuare un'analisi comparativa dei diversi risultati fiscali ottenibili partendo da dati di bilancio diversi.

Possono essere create diverse simulazioni (salvate singolarmente) e quella che viene considerata definitiva può essere automaticamente trasformata in un movimento contabile reale di rettifica.

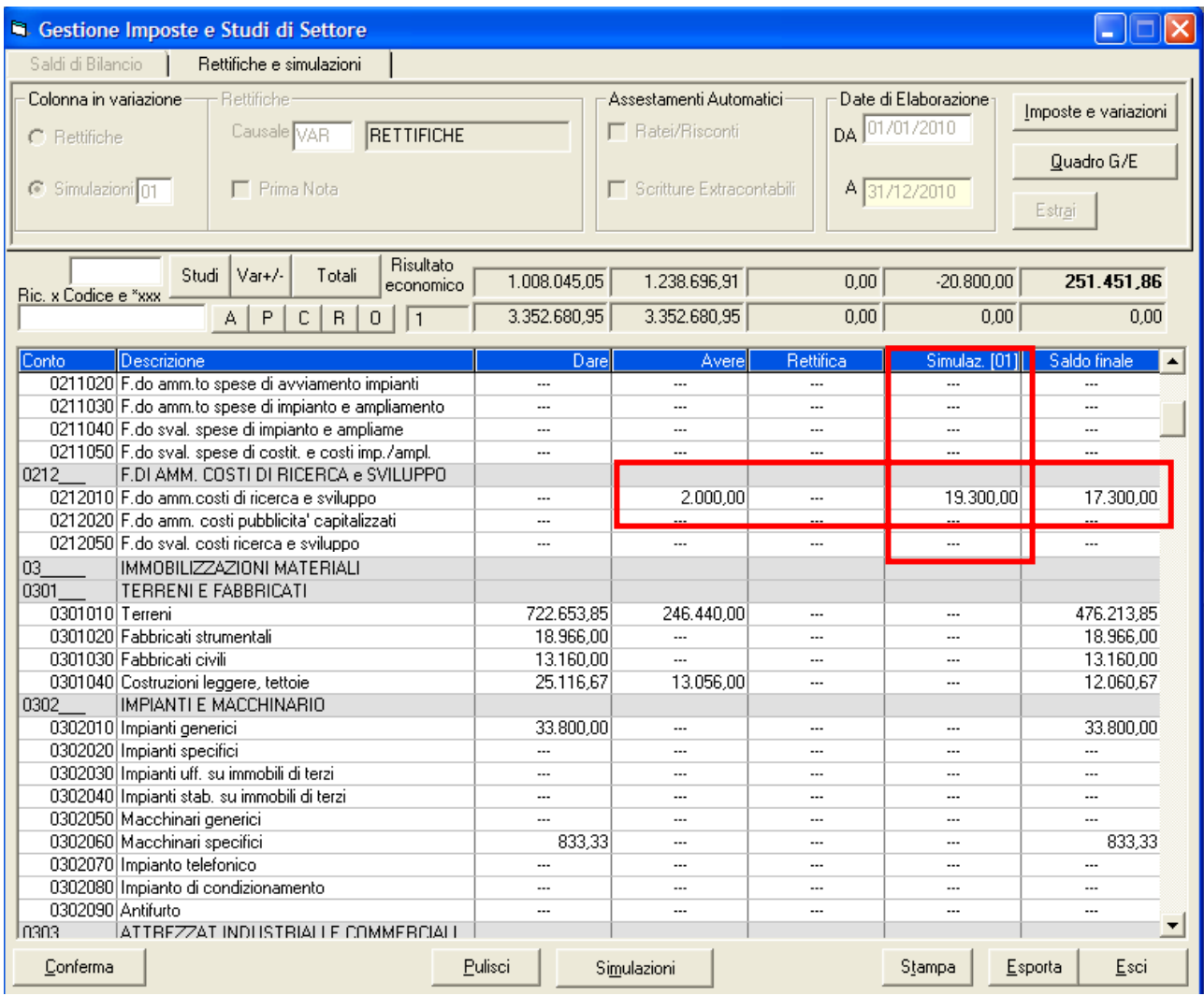

**Saldi contabili Dare\Avere**: Per ogni conto del piano conti, vengono visualizzati in un'unica griglia i saldi in Dare e Avere così come presenti sul Bilancio di Verifica. Negli stessi valori è possibile considerare (a discrezione dell'utente) eventuali scritture extracontabili.

**Rettifiche**: Separatamente, vengono evidenziati i valori contabili relativi alle rettifiche, che possono anche essere modificate\inserite direttamente da questa funzione

**Simulazioni**: E' possibile inserire dei valori contabili ipotetici, per simularne il risultato finale e valutarne l'effettiva incidenza fiscale

**Saldo Finale**: è il risultato del Dare\Avere, delle rettifiche e delle simulazioni, è il valore di partenza per la determinazione del reddito fiscale.

L'interfaccia (tramite il sistema 'Mode\_' di Datalog) ricostruisce fedelmente i quadri fiscali sotto forma di griglia, nella quale le informazioni contabili/fiscali sono rese accessibili, modificabili e integrabili a secondo delle esigenze.

Per ogni società è possibile specificare il modello fiscale gestito, e in automatico, il programma presenta il quadro fiscale precompilato, nel quale partendo dall'Utile Civilistico (reale o simulato) si arriva a determinare l'utile fiscale e quindi l'Imposta. Gran parte dei dati sono quindi di derivazione contabile, e a fronte di variazioni sui valori di origine (sia reali che simulati) il Fondo Imposte è in grado di aggiornare automaticamente tutti i dati correlati, in modo dinamico e trasparente.

Un sistema di controlli garantisce la correttezza dei dati inseriti, rileva eventuali inesattezze e le segnala all'utente, sia con messaggi di avviso sia con i dettagli in un'apposita sezione denominata 'Differenze'.

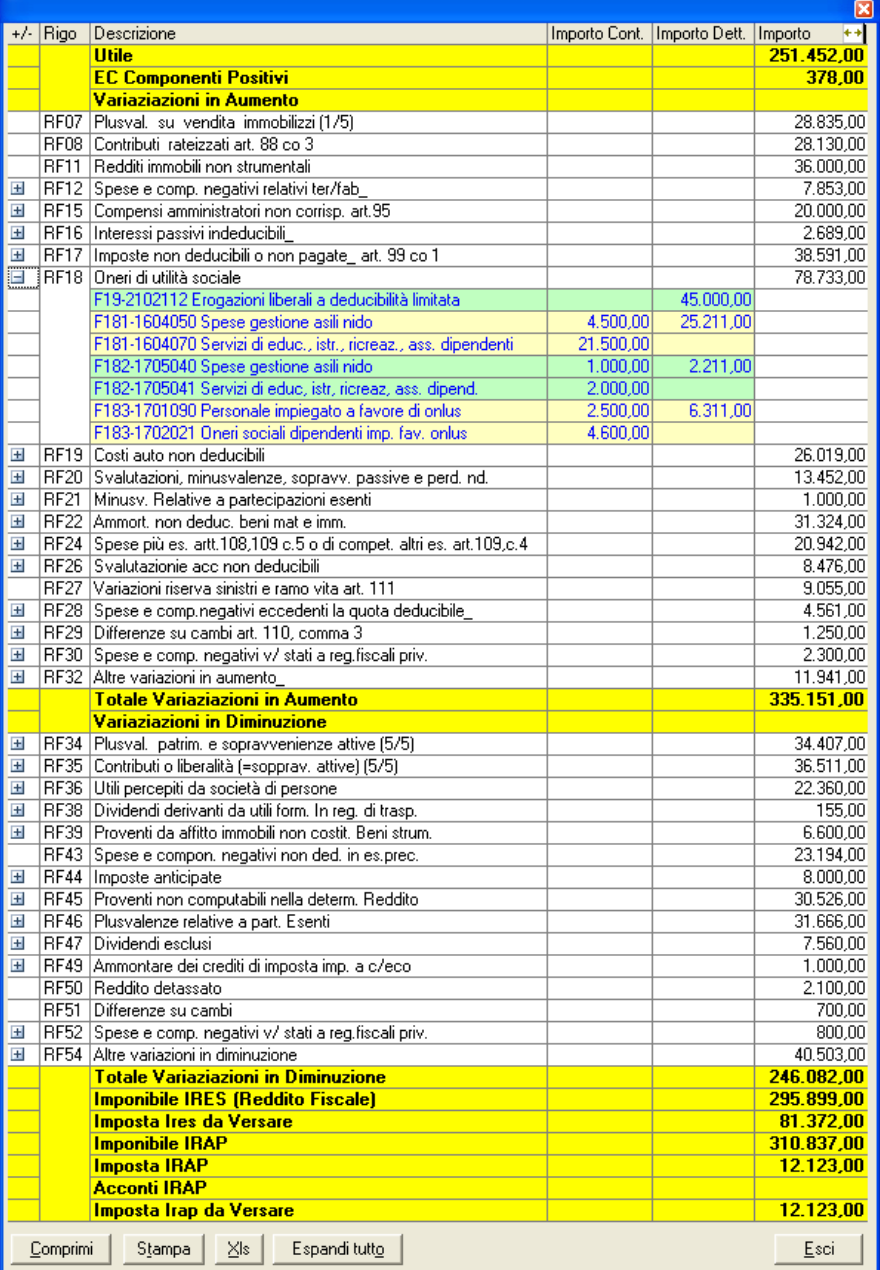

**Informazioni sempre in linea -** Tutte le informazioni necessarie per capire l'origine di un preciso valore o il contenuto del rigo sono sempre in linea, e possono essere personalizzate per la formazione dell'imponibile fiscale

#### Calcolo Imposte e invio a Turbotax

Il programma gestisce un archivio storico con i dati derivanti dalle differenze temporanee, dettagliati in un'apposita cartella "Situazioni Residui" contenente i valori relativi a costi e ricavi differiti, ripresi da esercizi precedenti oppure rinviati agli esercizi successivi

Determinato l'imponibile fiscale in funzione delle variazioni in aumento/diminuzione, vengono determinate le imposte (in base alle percentuali di legge, sempre aggiornate) anche ai fini del bilancio e vengono anche generate le imposte anticipate e differite.

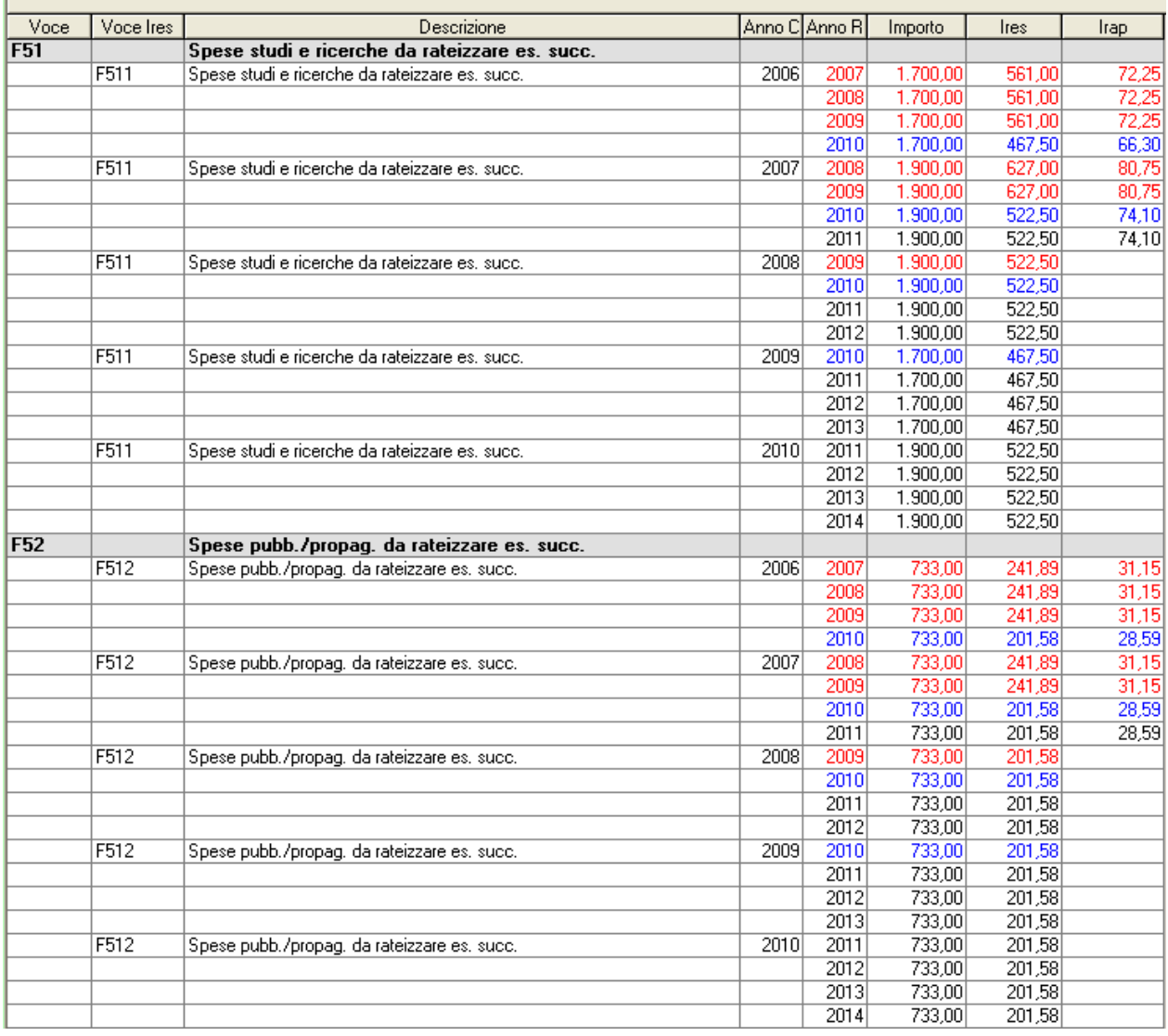

#### **Imposte anticipate e differite**

Fondo Imposte condivide i dati con TURBOTAX Terreni e Fabbricati, per rilevare direttamente l'ammontare complessivo della rendita catastale. I dati elaborati nel Fondo Imposte sono completamente condivise in TURBOTAX per la redazione della Dichiarazioni dei Redditi finale.

#### Studi di settore e parametri

Studi di Settore e Parametri, integrandosi direttamente al software ministeriale Gerico e a Turbotax, consentono un monitoraggio costante dei risultati per determinare, in qualsiasi momento, la posizione del dichiarante, simulando la congruità e la coerenza in tempo reale e con il calcolo del maggior ricavo.

Per ogni società è possibile specificare il codice di attività ed il codice studio, in base al quale la procedura elabora automaticamente i dati contabili e le eventuali variazioni fiscali, generando i prospetti degli STUDI DI SETTORE o dei PARAMETRI. E' possibile considerare anche le Simulazioni per verificare quale incidenza hanno avuto le rettifiche apportate.

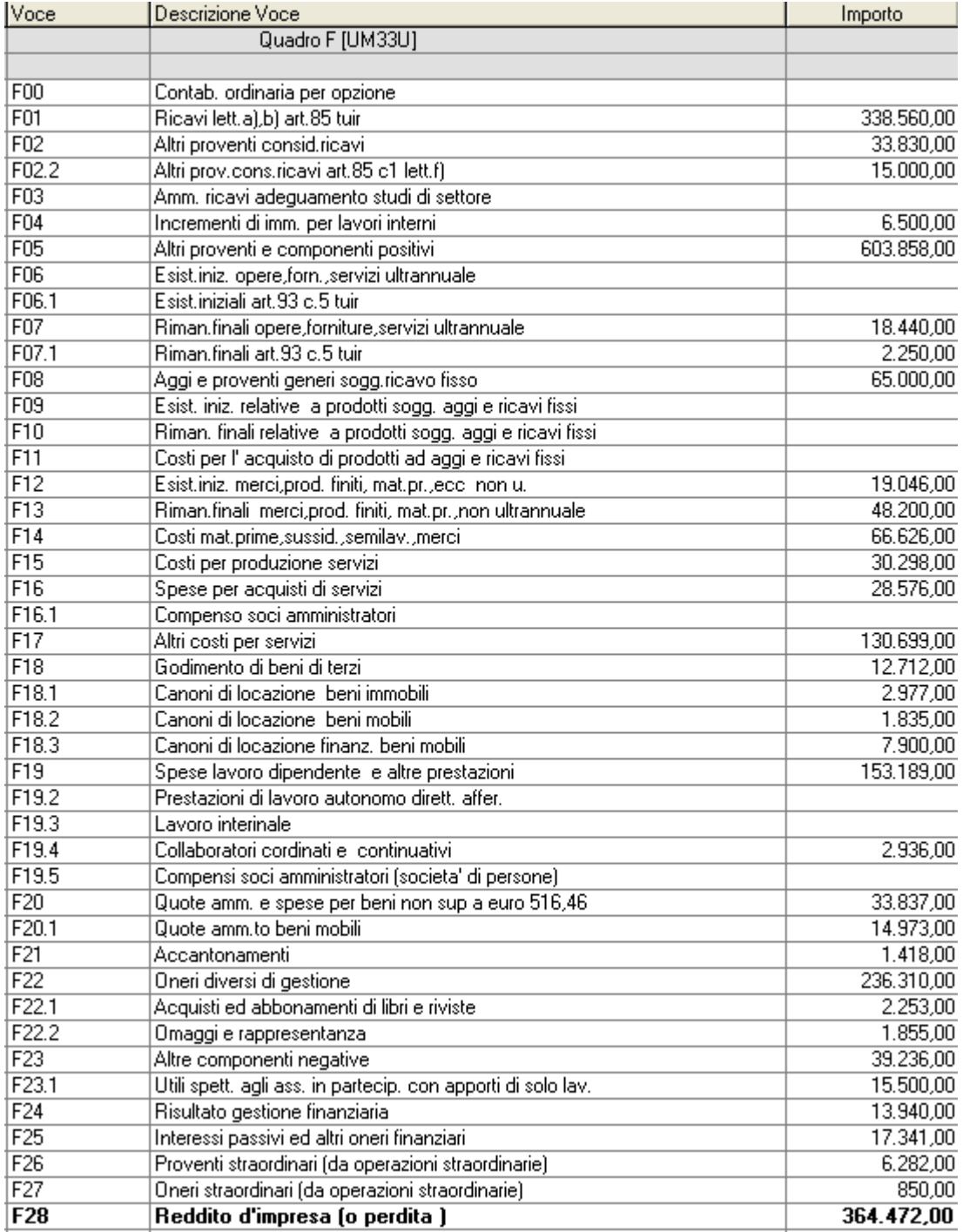

I prospetti elaborati contengono quindi tutte le informazioni di natura contabile: grazie al collegamento con il software Gerico, i dati elaborati in KING possono essere così passati al programma ministeriale e integrati con i dati extracontabili.

I dati esportati possono essere quindi modificati e gestiti anche in Gerico, dove vengono effettuati tutti i calcoli. I risultati possono aggiornare nuovamente gli archivi di KING, mostrando l'esito del Maggior Ricavo e della Congruità. I dati degli studi di settore vengono condivisi anche con le Dichiarazioni dei Redditi TURBOTAX.

#### Quadro RG - RE

E' presente una sezione dedicata ai quadri G ed E, dove viene proposto il conto economico completo, riclassificato per voce del quadro RG per la Contabilità Semplificata e del quadro RE per la Contabilità Professionisti.

La maschera mostra ogni voce con i dettagli dei conti, per una verifica immediata dei calcoli che ne determinano l'importo: tali importi saranno ripresi nei quadri (RE/RG) delle dichiarazioni dei redditi.

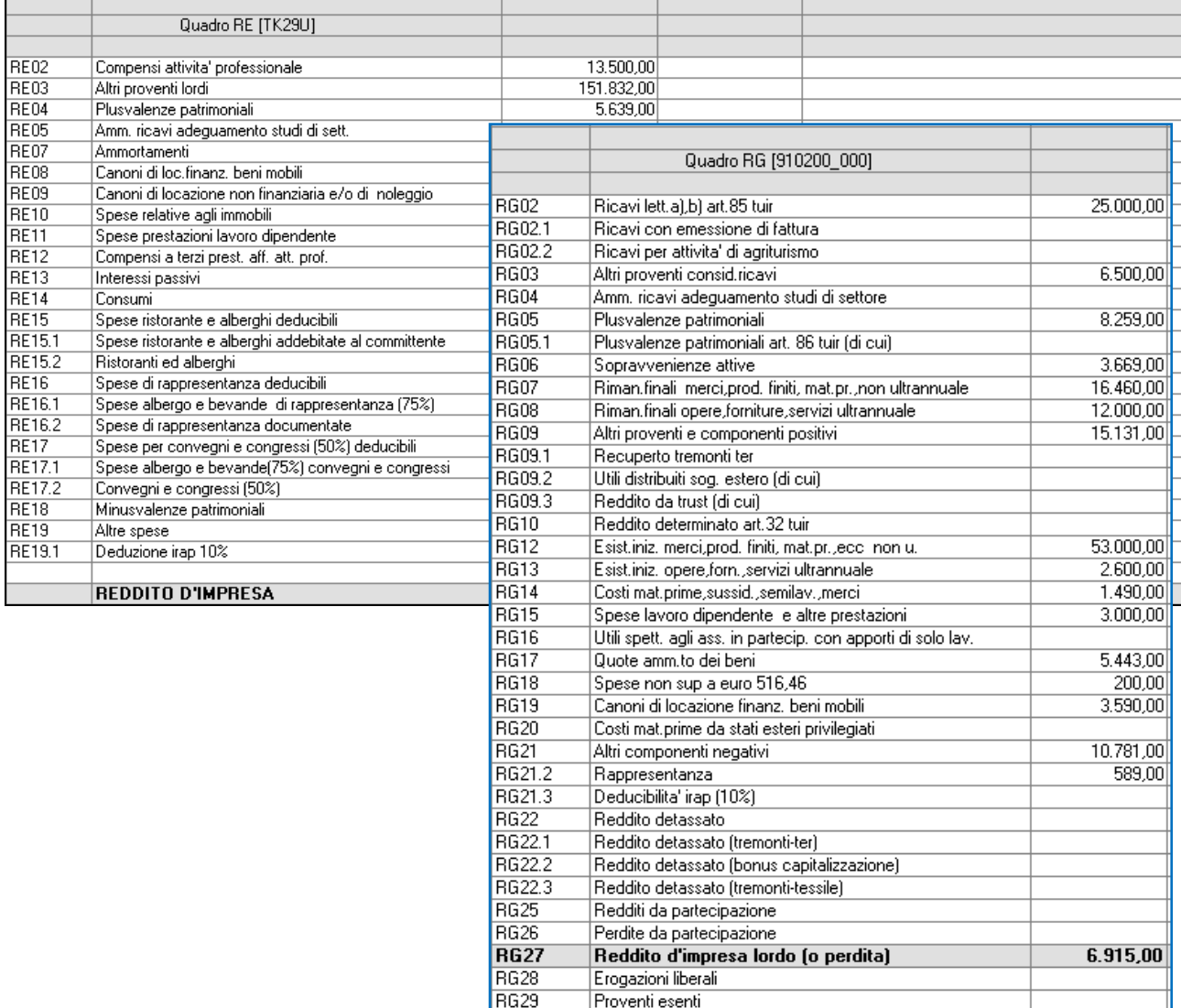

Come per gli studi di settore, anche nel quadro RG/RE vengono considerate le eventuali variazioni fiscali gestite nel Fondo Imposte. Oltre alle voci RG e RE, alla fine di ogni sezione (componenti positivi e negativi) vengono proposti anche i conti che non sono collegati alle matrici, in modo che si possa ottenere il totale dei costi (componenti negativi) e dei ricavi (componenti positivi) per verificare una quadratura con i dati contabili.